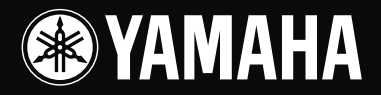

# **USB MIXING STUDIO**  $\Gamma$  $\mathcal{A} \mathbb{W} \mathbb{V}$

OWNER'S MANUAL BEDIENUNGSANLEITUNG MODE D'EMPLOI MANUAL DE INSTRUCCIONES

雨

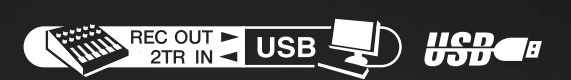

**EN** DE FR **ES** 

#### **IMPORTANT NOTICE FOR THE UNITED KINGDOM Connecting the Plug and Cord**

IMPORTANT. The wires in this mains lead are coloured in accordance with the following code: BLUE : NEUTRAL BROWN : LIVE As the colours of the wires in the mains lead of this apparatus may not correspond with the coloured makings identifying the terminals in

your plug proceed as follows:

The wire which is coloured BLUE must be connected to the terminal which is marked with the letter N or coloured BLACK. The wire which is coloured BROWN must be connected to the terminal which is marked with the letter L or coloured RED. Making sure that neither core is connected to the earth terminal of the three pin plug.

• This applies only to products distributed by Yamaha-Kemble Music (U.K.) Ltd. (2 wires).

#### **COMPLIANCE INFORMATION STATEMENT (DECLARATION OF CONFORMITY PROCEDURE)**

Responsible Party : Yamaha Corporation of America Address : 6600 Orangethorpe Ave., Buena Park, Calif. 90620 Telephone : 714-522-9011 Type of Equipment : USB MIXING STUDIO Model Name : MW12

This device complies with Part 15 of the FCC Rules.

Operation is subject to the following conditions:

1) this device may not cause harmful interference, and

2) this device must accept any interference received including interference that may cause undesired operation.

See user manual instructions if interference to radio reception is suspected.

This applies only to products distributed by YAMAHA CORPORATION OF AMERICA.

(FCC DoC)

# **FCC INFORMATION (U.S.A.)**

- **1. IMPORTANT NOTICE: DO NOT MODIFY THIS UNIT!** This product, when installed as indicated in the instructions contained in this manual, meets FCC requirements. Modifications not expressly approved by Yamaha may void your authority, granted by the FCC, to use the product.
- **2. IMPORTANT:** When connecting this product to accessories and/or another product use only high quality shielded cables. Cable/s supplied with this product MUST be used. Follow all installation instructions. Failure to follow instructions could void your FCC authorization to use this product in the USA.
- **3. NOTE:** This product has been tested and found to comply with the requirements listed in FCC Regulations, Part 15 for Class "B" digital devices. Compliance with these requirements provides a reasonable level of assurance that your use of this product in a residential environment will not result in harmful interference with other electronic devices. This equipment generates/uses radio frequencies and, if not installed and used according to the instructions found in the users manual, may cause interference harmful to the operation of other electronic devices. Compliance with FCC regulations does
- not guarantee that interference will not occur in all installations. If this product is found to be the source of interference, which can be determined by turning the unit "OFF" and "ON", please try to eliminate the problem by using one of the following measures:

Relocate either this product or the device that is being affected by the interference.

Utilize power outlets that are on different branch (circuit breaker or fuse) circuits or install AC line filter/s.

In the case of radio or TV interference, relocate/reorient the antenna. If the antenna lead-in is 300 ohm ribbon lead, change the lead-in to co-axial type cable.

If these corrective measures do not produce satisfactory results, please contact the local retailer authorized to distribute this type of product. If you can not locate the appropriate retailer, please contact Yamaha Corporation of America, Electronic Service Division, 6600 Orangethorpe Ave, Buena Park, CA90620

\* This applies only to products distributed by YAMAHA CORPORATION OF AMERICA. (class B)

# **PRECAUTIONS D'USAGE**

# *PRIERE DE LIRE ATTENTIVEMENT AVANT DE PROCEDER A TOUTE MANIPULATION*

\* Rangez soigneusement ce manuel pour pouvoir le consulter ultérieurement.

# *AVERTISSEMENT*

**Veillez à toujours observer les précautions élémentaires énumérées ci-après pour éviter de graves blessures, voire la mort, causées par l'électrocution, les courts-circuits, dégâts, incendie et autres accidents. La liste des précautions données ci-dessous n'est pas exhaustive :**

## **Alimentation/cordon d'alimentation**

- Utilisez seulement la tension requise pour l'appareil. Celle-ci est imprimée sur la plaque du constructeur de l'appareil.
- Utilisez uniquement l'adaptateur secteur spécifié (PA-20 ou un produit équivalent recommandé par Yamaha).
- Ne laissez pas le cordon d'alimentation à proximité de sources de chaleur, telles que radiateurs ou appareils chauffants. Evitez de tordre et plier excessivement le cordon ou de l'endommager de façon générale, de même que de placer dessus des objets lourds ou de le laisser traîner là où l'on marchera dessus ou se prendra les pieds dedans ; ne déposez pas dessus d'autres câbles enroulé.

## **Ne pas ouvrir**

• N'ouvrez pas l'appareil et ne tentez pas d'en démonter les éléments internes ou de les modifier de quelque façon que ce soit. Aucun des éléments internes de l'appareil ne prévoit d'intervention de l'utilisateur. Si l'appareil donne des signes de mauvais fonctionnement, mettez-le immédiatement hors tension et donnez-le à réviser au technicien Yamaha.

# *ATTENTION*

## **Avertissement en cas de présence d'eau**

- Evitez de laisser l'appareil sous la pluie, de l'utiliser près de l'eau, dans l'humidité ou lorsqu'il est mouillé. N'y déposez pas des récipients contenant des liquides qui risquent de s'épancher dans ses ouvertures.
- Ne touchez jamais une prise électrique avec les mains mouillées.

### **En cas d'anomalie**

- Si le cordon d'alimentation s'effiloche ou est endommagé ou si vous constatez une brusque perte de son en cours d'interprétation ou encore si vous décèlez une odeur insolite, voire de la fumée, coupez immédiatement l'interrupteur principal, retirez la fiche de la prise et donnez l'appareil à réviser par un technicien Yamaha.
- Si l'appareil ou l'adaptateur secteur tombe ou est endommagé, coupez immédiatement l'interrupteur d'alimentation, retirez la fiche électrique de la prise et faites inspecter l'appareil par un technicien Yamaha.

**Veillez à toujours observer les précautions élémentaires ci-dessous pour vous éviter à vous-même ou à votre entourage des blessures corporelles ou pour empêcher toute détérioration de l'appareil ou du matériel avoisinant. La liste de ces précautions n'est pas exhaustive :**

## **Alimentation/cordon d'alimentation**

- Débranchez l'adaptateur secteur lorsque vous n'utilisez plus l'instrument ou en cas d'orage.
- Veillez à toujours saisir la fiche elle-même, et non le câble, pour la retirer de l'appareil ou de la prise d'alimentation. Le fait de tirer sur le câble risque de l'endommager.
- Pour éviter de produire des bruits indésirables, laissez 50 cm minimum entre l'adaptateur secteur et l'appareil.
- Ne couvrez pas ou n'emballez pas l'adaptateur secteur dans un tissu ou une couverture.

## **Emplacement**

- Débranchez tous les câbles connectés avant de déplacer l'appareil.
- Evitez de régler les commandes de l'égaliseur et les curseurs sur le niveau maximum. En fonction de l'état des appareils connectés, un tel réglage peut provoquer une rétroaction acoustique et endommager les haut-parleurs.
- N'abandonnez pas l'appareil dans un milieu trop poussiéreux ou un local soumis à des vibrations. Evitez également les froids et chaleurs extrêmes (exposition directe au soleil, près d'un chauffage ou dans une voiture exposée en plein soleil) qui risquent de déformer le panneau ou d'endommager les éléments internes.
- N'installez pas l'appareil dans une position instable où il risquerait de se renverser.

• N'utilisez pas l'appareil à proximité d'une TV, d'une radio, d'un équipement stéréo, d'un téléphone portable ou d'autres appareils électriques. Cela pourrait provoquer des bruits parasites, tant au niveau de l'appareil que de la TV ou de la radio se trouvant à côté.

#### **Connexions**

• Avant de raccorder cet appareil à d'autres, mettez ces derniers hors tension. Et avant de mettre sous/hors tension tous les appareils, veillez à toujours ramener le volume au minimum.

## **Précautions d'utilisation**

- Veillez à ne pas glisser les doigts ou les mains dans les fentes ou une ouverture de l'appareil.
- Evitez d'insérer ou de faire tomber des objets étrangers (papier, plastique, métal, etc.) dans les fentes ou les ouvertures de l'appareil. Si c'est le cas, mettez immédiatement l'appareil hors tension et débranchez le cordon d'alimentation de la prise secteur. Faites ensuite contrôler l'appareil par une personne qualifiée du service Yamaha.
- N'utilisez pas l'appareil ou le casque trop longtemps à des volumes trop élevés, ce qui risque d'endommager durablement l'ouïe. Si vous constatez une baisse de l'acuité auditive ou des sifflements d'oreille, consultez un médecin sans tarder.
- Ne vous appuyez pas sur l'appareil et n'y déposez pas des objets lourds. Ne manipulez pas trop brutalement les boutons, commutateurs et connecteurs.

Les connecteurs de type XLR sont câblés comme suit (norme CEI60268) : broche 1 : à la terre, broche 2 : à chaud (+) et broche 3 : à froid (-).

Les sorties du casque TRS sont câblées comme suit : corps : à la terre, extrémité : envoi et anneau : retour.

Yamaha n'est pas responsable des détériorations causées par une utilisation impropre de l'appareil ou par des modifications apportées par l'utilisateur, pas plus qu'il ne peut couvrir les données perdues ou détruites.

Veillez à toujours laisser l'appareil hors tension lorsqu'il est inutilisé.

Même lorsque le commutateur est en position « STANDBY », une faible quantité d'électricité circule toujours dans l'appareil. Lorsque vous n'utilisez pas l'appareil pendant une longue période, veillez à débrancher le cordon d'alimentation de la prise murale.

Les performances des composants possédant des contacts mobiles, tels que des sélecteurs, des commandes de volume et des connecteurs, diminuent avec le temps. Consultez un technicien Yamaha qualifié s'il faut remplacer des composants défectueux.

# **REMARQUES PARTICULIÈRES**

- Ce mode d'emploi est sous copyright exclusif de Yamaha Corporation.
- Le logiciel fourni est sous copyright exclusif de Steinberg Media Technologies GmbH.
- L'usage du logiciel fourni et de ce manuel est régi par le contrat de licence auquel l'acheteur déclare souscrire sans réserve lorsqu'il ouvre l'emballage scellé du logiciel. (Veuillez donc lire attentivement l'accord de licence du logiciel situé à la fin de ce manuel avant d'installer le logiciel).
- Toute copie du logiciel fourni ou reproduction totale ou partielle de ce manuel, par quelque moyen que ce soit, est expressément interdite sans l'autorisation écrite du fabricant.
- Yamaha n'offre aucune garantie quant à l'utilisation du logiciel et de la documentation et ne peut en aucun cas être tenu pour responsable des dommages éventuels résultants de l'utilisation de ce manuel et du logiciel.
- Le disque fourni est un CD-ROM. N'essayez donc pas de l'insérer dans un lecteur de CD audio. Vous risqueriez d'endommager ce dernier de manière irréversible.
- [Visitez le site Web suivant pour obtenir les dernières informations sur le logiciel fourni et la configuration requise pour le système d'exploitation.](http://www.yamahasynth.com/) <http://www.yamahasynth.com/>
- Les représentations d'écran insérées dans ce mode d'emploi sont données à titre d'illustration et peuvent différer légèrement des affichages que vous obtenez à l'écran de votre ordinateur.
- Les illustrations figurant dans ce mode d'emploi servent uniquement à expliciter les instructions et peuvent différer légèrement de celles apparaissant sur votre dispositif.

Ce produit rassemble des programmes informatiques et des textes pour lesquels Yamaha détient des droits d'auteur ou pour lesquels Yamaha est autorisé à utiliser les droits d'auteur appartenant à des tiers. Les matériaux protégés par les droits d'auteur incluent, sans s'y limiter, tous les logiciels informatiques, fichiers de style, fichiers MIDI, données WAVE, illustrations musicales et enregistrements audio. Toute utilisation non autorisée de ces programmes et de leur contenu est interdite en vertu des lois en vigueur, excepté pour un usage personnel. Toute violation des droits d'auteurs entraînera des poursuites judiciaires. IL EST STRICTEMENT INTERDIT DE FAIRE, DE DISTRIBUER OU D'UTILISER DES COPIES ILLÉGALES.

Ce périphérique peut prendre en charge divers types/formats de données musicales en les optimisant au format qui lui convient. De ce fait, il peut donc ne pas lire les données musicales conformément à l'intention initiale du producteur ou du compositeur.

- Windows est une marque déposée de Microsoft<sup>®</sup> Corporation.
- Apple et Macintosh sont des marques déposées de Apple Computer, Inc., aux États-Unis et dans d'autres pays.
- Steinberg et Cubase sont des marques déposées de Steinberg Media Technologies GmbH.
- Les noms de société et de produit de ce mode d'emploi sont les marques commerciales ou marques déposées de leurs sociétés respectives.

Les caractéristiques et les descriptions du présent mode d'emploi sont fournies à titre d'information uniquement. Yamaha Corp. se réserve le droit de modifier les produits ou les spécifications à tout moment et sans avis préalable. Les caractéristiques, le matériel ou les options peuvent varier selon le lieu de distribution; veuillez vérifier avec votre revendeur Yamaha.

# <span id="page-4-0"></span>**Préface**

Merci d'avoir choisi la console de mixage USB MW12 de Yamaha. La MW12 intègre une console de mixage audio dotée d'une interface USB pour le transfert de données audio numériques et le logiciel Cubase LE DAW (Digital Audio Workstation) pour les systèmes d'exploitation Windows® et Macintosh®. La console USB MW12 et votre ordinateur constituent les éléments de base d'un système d'enregistrement informatique hautes performances, facile à configurer et à utiliser.

Afin de profiter au maximum des nombreuses fonctions et capacités de la MW12, nous vous recommandons de lire complètement ce mode d'emploi avant d'utiliser l'appareil. Conservez-le dans un endroit sûr et facilement accessible, afin de pouvoir vous y référer ultérieurement.

## <span id="page-4-1"></span>**Fonctionnalités** ,,,,,,,,,,,,,,,,,,,,,,,,,,,,,,,,,,,

## **Connexion à l'ordinateur via un câble USB unique ([page 7\)](#page--1-0)**

La console de mixage MW12 se branche sur votre ordinateur à l'aide du câble USB fourni. Les données audio stéréo sont transférées dans les deux sens (console de mixage/ordinateur et inversement) via la connexion USB (fréquence d'échantillonnage de 44,1 kHz ou 48 kHz).

## **Aucune installation de pilote requise ([page 7](#page--1-0))**

La console MW12 utilise les pilotes standard fournis dans le système d'exploitation de votre ordinateur. Par conséquent, il n'est pas nécessaire d'installer un autre pilote.

## **Logiciel Cubase LE DAW fourni ([page 7\)](#page--1-1)**

Le logiciel Cubase LE, fourni avec le kit MW12, confère une fonction d'enregistrement sur disque dur polyvalente hautes performances.

## **Égaliseur à trois bandes sur chaque canal ([page 15\)](#page--1-2)**

Chaque canal de la console de mixage MW12 se caractérise par une égalisation à trois bandes complète, offrant une fonction de correction de la réponse musicale étendue.

## **Fonctions de la console de mixage ([page 19\)](#page--1-3)**

La console de mixage MW12 peut gérer jusqu'à 12 entrées simultanément en les mélangeant aux sorties stéréo ou de groupe. Vous pouvez relier jusqu'à quatre microphones et quatre sources stéréo ou six microphones et deux sources stéréo, par exemple. Les connecteurs AUX SEND sont prévus pour simplifier la connexion aux processeurs audio externes ou à d'autres équipements.

## **Alimentation fantôme de 48 V [\(page 18](#page--1-4))**

Un commutateur PHANTOM fournit une alimentation de +48 V aux entrées microphone de la console de mixage. Vous pouvez ainsi utiliser des micros à condensateur à alimentation fantôme haute qualité pour une qualité d'enregistrement supérieure.

# <span id="page-4-2"></span>**Table des matières**

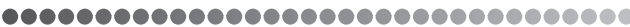

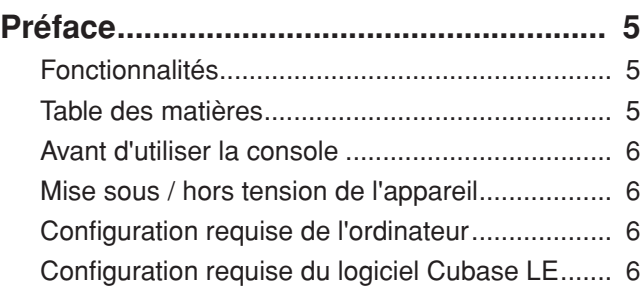

## **[Guide de référence rapide ....................... 7](#page--1-5)**

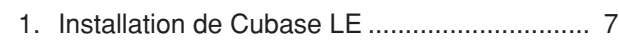

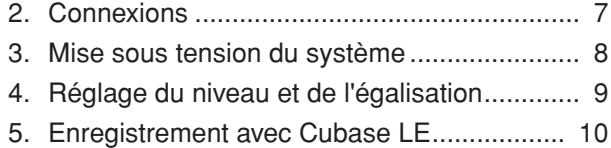

6. [Mixage avec Cubase LE .............................. 13](#page--1-7)

## **[Panneaux avant et arrière ...................... 15](#page--1-5)** [Section des commandes des canaux................ 15](#page--1-9) Section de commandes principales...................... 17 [Section d'entrée/sortie arrière ........................... 19](#page--1-3)

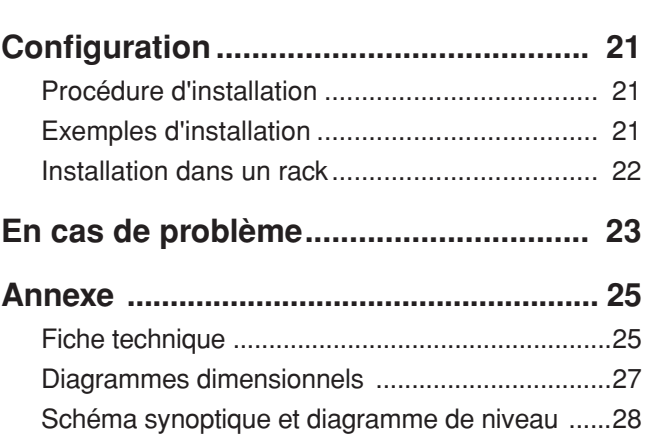

## **CONTRAT DE LICENCE DU LOGICIEL ... 33**

# <span id="page-5-0"></span>**Avant d'utiliser la console**

....................................

## **1 Vérifiez que le bouton d'alimentation de la console de mixage est sur la position STANDBY (veille).**

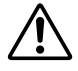

Utilisez uniquement l'adaptateur PA-20 fourni avec cette console de mixage. L'utilisation d'un adaptateur différent peut provoquer des dommages au matériel, une surchauffe ou un incendie.

**2 Connectez l'adaptateur secteur à la prise AC ADAPTOR IN (1) située à l'arrière de la console de mixage, puis tournez la bague de serrage dans le sens des aiguilles d'une montre (2) afin de verrouiller la connexion.**

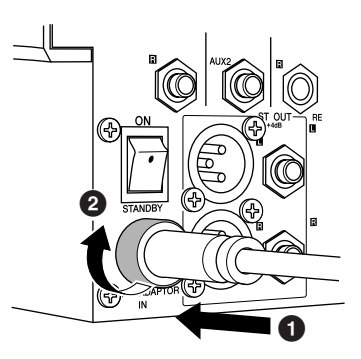

## **3 Raccordez l'adaptateur secteur à une prise secteur normale.**

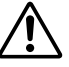

#### • Veillez à débrancher l'adaptateur secteur de la prise lorsque vous n'utilisez pas la console de mixage ou lorsque la foudre menace dans les environs.

• Pour éviter tout bruit indésirable, assurez-vous que l'adaptateur secteur et la console de mixage sont séparés d'au moins 50 cm.

## <span id="page-5-1"></span>**Mise sous / hors tension de l'appareil** ...................................

Appuyez sur le bouton d'alimentation de la console de mixage pour le placer en position ON (mise sous tension). Lorsque vous êtes prêt à mettre la console de mixage hors tension, appuyez sur le bouton d'alimentation pour le placer en position STANDBY (veille).

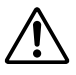

Il convient de noter qu'un peu de courant continue à circuler lorsque le commutateur est en position STANDBY. Si vous ne prévoyez pas d'utiliser la console de mixage pendant un certain temps, débranchez l'adaptateur de la prise secteur.

**DINOTE** Pour éviter les parasites et les bruits de grenailles au niveau des haut-parleurs, mettez les périphériques sous tension en commençant par les sources (instruments, lecteurs de CD, etc.) et en terminant par l'amplificateur de puissance ou les haut-parleurs amplifiés.

> **Exemple :** instruments, micros et lecteurs de CD pour commencer, puis console de mixage et enfin amplificateur de puissance ou haut-parleurs amplifiés.

Lors de la mise hors tension du système, inversez l'ordre décrit ci-dessus.

# <span id="page-5-2"></span>**Configuration requise de l'ordinateur**

................................

## **Windows**

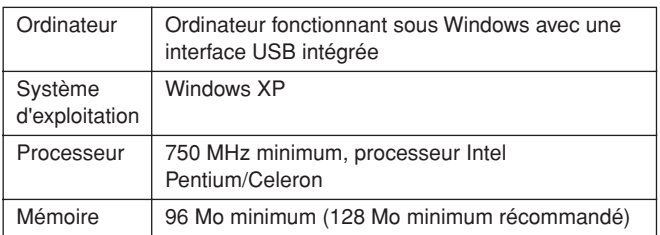

## **Macintosh**

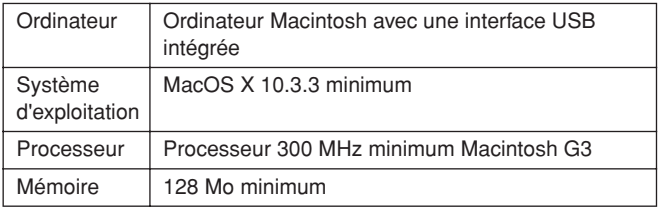

# <span id="page-5-3"></span>**Configuration requise du logiciel Cubase LE**

888888888888888888888888888888

## **Windows**

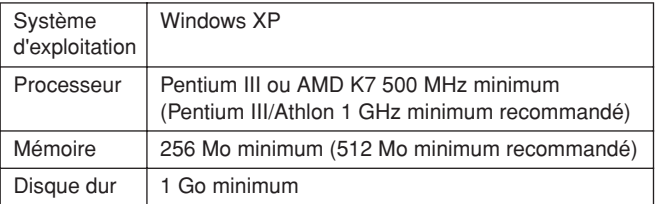

## **Macintosh**

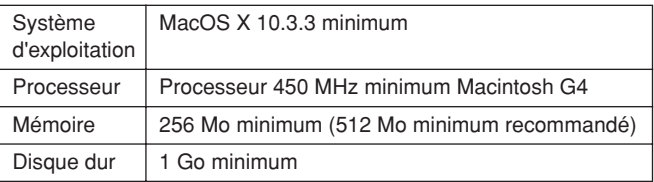

# **Guide de référence rapide**

Ce guide d'utilisation et de configuration rapide couvre tous les points, de l'installation du logiciel Cubase LE à son utilisation pour l'enregistrement et le mixage final. Tout en parcourant cette section, vous apprécierez peut-être de vous référer également à la section « Panneaux avant et arrière » à la [page 15,](#page--1-5) ainsi qu'au manuel au format pdf accompagnant le logiciel Cubase LE.

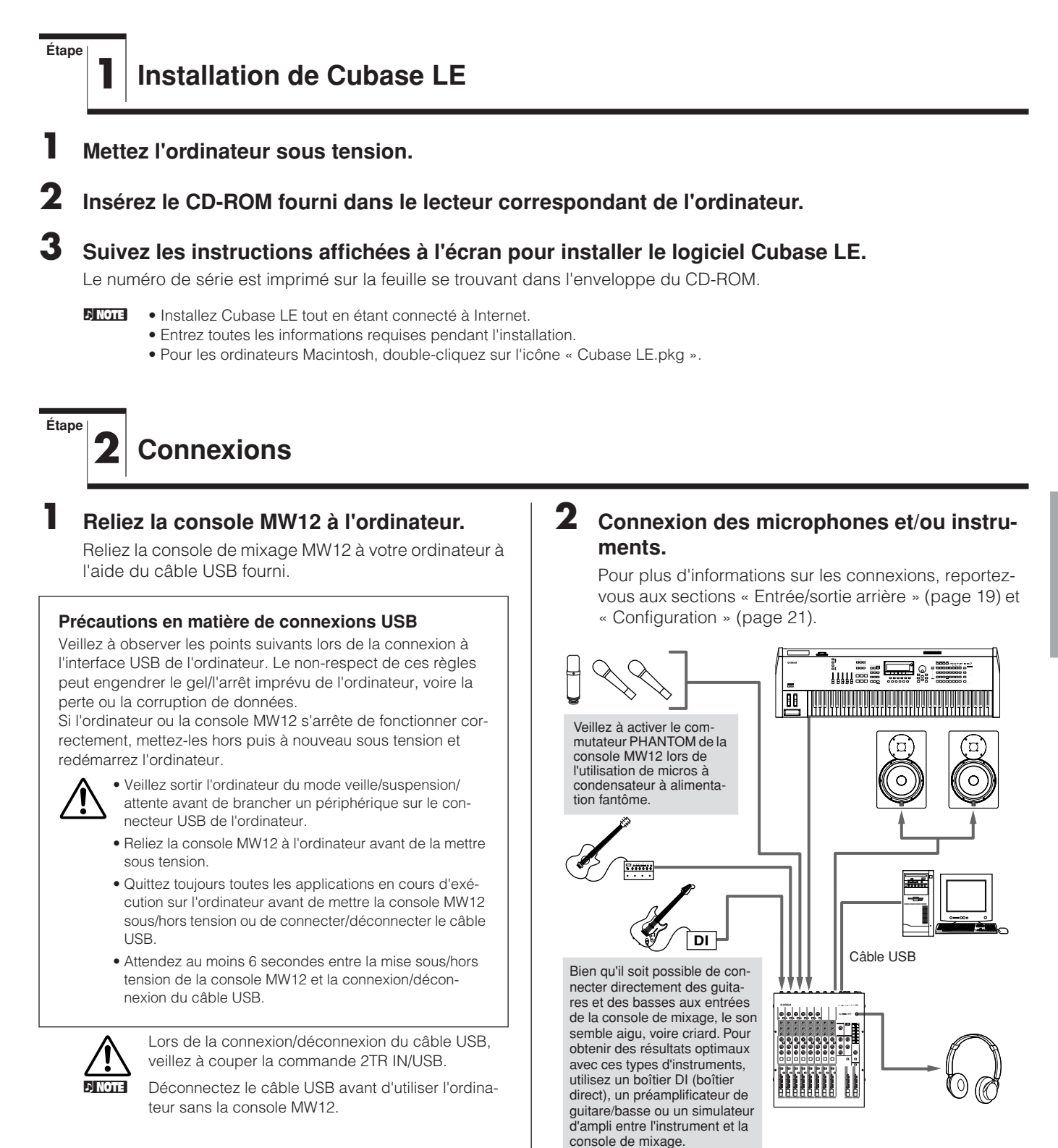

## **Câbles symétriques et asymétriques**

Deux types de câbles peuvent être utilisés pour connecter des microphones, des instruments électroniques et d'autres sources audio aux entrées de la console de mixage, de même que pour connecter les sorties de la console de mixage à un amplificateur de puissance ou à un périphérique connexe : symétrique ou asymétrique. Les câbles symétriques sont hautement résistants aux parasites et constituent le choix idéal pour les signaux de bas niveau comme la sortie des microphones, de même que pour les longs parcours de câble. Les câbles asymétriques sont généralement utilisés pour couvrir les petites distances à partir de sources de niveau de ligne comme les synthétiseurs.

#### **Présentation des câbles**

Câbles de niveau

Câble de micro : de préférence symétrique.

de ligne courts : un câble non asymétrique convient tout à fait dans un environnement sans parasite.

Câbles de niveau

de ligne longs : de préférence symétrique.

## **Types de connecteurs**

#### **Connecteurs XLR**

Ce connecteur trois broches résiste aux bruits externes. Il est principalement utilisé dans les connexions symétriques. Utilisé avec une technique de

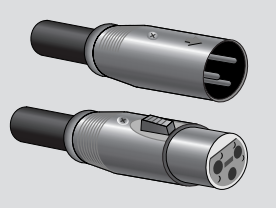

câblage appropriée, ce type de connecteur peut également convenir aux signaux asymétriques. Les connecteurs de type XLR représentent les connexions micro standard de même que la plupart des périphériques audio professionnels.

#### **Connecteurs téléphoniques**

Les connecteurs téléphoniques sont disponibles en version mono et stéréo. Les versions stéréo sont également appelées connec-

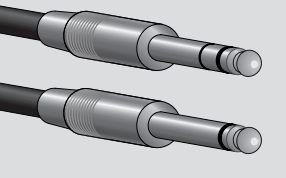

teurs « TRS » (Tip-Ring-Sleeve/pointe-anneau-gaine). Elles sont utilisées au niveau des prises jack pour casque stéréo, des prises jack Insert et pour acheminer des signaux symétriques dans de nombreuses situations. Les types asymétriques sont utilisés pour les signaux mono (les câbles de guitare par exemple).

#### **Connecteurs à fiche RCA**

Ce type de connecteur asymétrique figure généralement sur les appareils audio et vidéo domestiques. Les prises jack à fiche RCA se caractérisent généralement

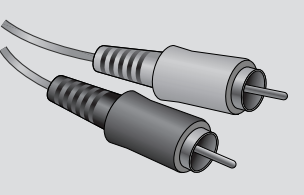

par un code de couleur : blanc pour le canal audio gauche et rouge pour le canal audio droit, par exemple.

**Étape**

## **3 Mise sous tension du système**

**1 Mettez hors tension/en veille tous les périphériques à relier à la console MW12 (à l'exception de l'ordinateur) et définissez les potentiomètres de canaux, le potentiomètre principal ST et le potentiomètre GROUP 1-2 sur leurs réglages minimum.**

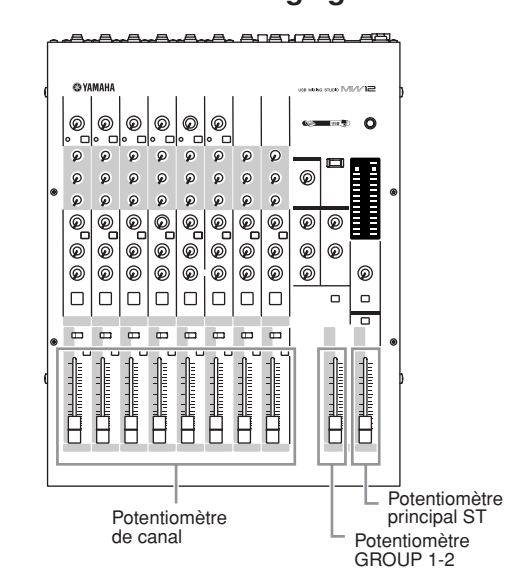

**2 Pour éviter les parasites et les bruits de grenailles au niveau des haut-parleurs, mettez les périphériques sous tension en commençant par les sources (instruments, lecteurs de CD, etc.) et en terminant par l'amplificateur de puissance ou les haut-parleurs amplifiés.**

**Exemple :** instruments, micros et lecteurs de CD pour commencer, puis console de mixage et enfin amplificateur de puissance ou haut-parleurs amplifiés.

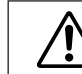

Observez les précautions suivantes lorsque vous activez l'alimentation fantôme.

- Veillez à ce que le commutateur PHANTOM soit désactivé lorsque aucune alimentation fantôme n'est requise.
- Veillez à ce qu'aucun autre appareil que les microphones à alimentation fantôme soit connecté aux entrées de type XLR lorsque vous activez l'alimentation fantôme. Si vous utilisez l'alimentation fantôme avec d'autres périphériques que les microphones à alimentation fantôme, vous risquez de les endommager. Seule exception à cette règle, les microphones dynamiques symétriques que vous n'êtes pas obligé de débrancher lorsque les entrées XLR sont soumises à une alimentation fantôme.
- Pour réduire les risques d'endommager les haut-parleurs, activez l'alimentation fantôme SEULEMENT lorsque l'amplificateur de puissance ou les haut-parleurs amplifiés sont débranchés. Il est également judicieux de couper les commandes de sortie de la console de mixage (potentiomètres ST et GROUP 1-2) lorsque l'alimentation fantôme est activée.

**DINOTE** Lors de la première utilisation du connecteur USB de l'ordinateur ou lorsque vous basculez la connexion sur un autre port USB, un écran d'installation du pilote peut apparaître. Le cas échéant, attendez la fin de l'installation avant de continuer.

# **4 Réglage du niveau et de l'égalisation**

## **Réglage du niveau**

**Étape**

- **1 La première étape du réglage des niveaux consiste à paramétrer les commandes de niveau sur tous les instruments et toutes les autres sources appropriées.**
- **2 Réglez les commandes GAIN des canaux de sorte que les indicateurs de crête correspondant clignotent brièvement lorsqu'ils atteignent les niveaux de crête les plus élevés (les commandes GAIN ne sont pas intégrées aux canaux stéréo 9/10 et 11/12).**
- **3 Tournez les commutateurs ST sur les canaux que vous voulez enregistrer.**
- **4 Veillez à ce que le commutateur PFL soit désactivé et à ce que le commutateur ST/ GROUP soit réglé sur ST.**
- **5 Basculez le potentiomètre principal sur la position « 0 ».**
- **6 Réglez les potentiomètres de canaux pour créer l'équilibre initial souhaité tout en surveillant via le casque et les hautparleurs. Le niveau du casque est réglé à l'aide de la commande C-R/PHONES.**

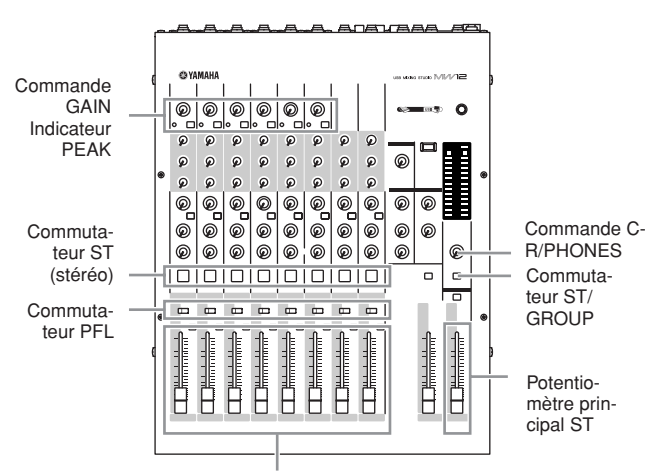

Potentiomètre de canal

## **Réglage de l'égalisation**

Les égaliseurs à trois bandes de la console de mixage MW12 aux bandes HIGH, MID et LOW indépendantes permettent d'ajuster facilement le son pour parvenir au meilleur mixage possible.

## **Utilisation du filtre passe-haut pour l'entrée micro**

Comme le nom l'indique, un « filtre passe-haut » ne permet qu'aux signaux excédant une certaine fréquence de passer. Inversement, les signaux en dessous de la « fréquence de coupure » sont atténués. Lorsqu'un filtre passe-haut de la console MW12 est activé, les signaux inférieurs à 80 Hz sont atténués. Ceci peut s'avérer pratique pour réduire les bruits de respiration basse fréquence d'un chanteur, de même que les bruits de manipulation ou les bruits sourds transmis via le pied du micro. Il est généralement judicieux d'activer le filtre passe-haut sur les canaux de micro.

## **Astuces d'égalisation**

Le meilleur conseil concernant l'égalisation lors de l'enregistrement consiste simplement à utiliser le moins d'égalisation possible. Si vous souhaitez une présence un peu plus importante, vous pouvez monter légèrement la sortie HIGH. Vous pouvez également améliorer un peu la basse si vous trouvez que la sortie LOW est insuffisante. Pendant l'enregistrement, il est préférable de recourir à une égalisation modérée pour la compensation uniquement.

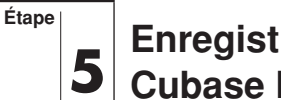

## **<sup>5</sup> Enregistrement avec Cubase LE**

Cette section décrit la procédure d'enregistrement via la console de mixage MW12 vers le logiciel Cubase LE installé précédemment.

**DIXOTE** Pour plus d'informations sur le fonctionnement du logiciel Cubase LE, reportez-vous au manuel au format pdf accompagnant le logiciel.

## **Configuration de Cubase LE**

**1 Pour éviter de réenregistrer directement le son lu à partir du logiciel Cubase LE, appuyez sur le commutateur 2TR IN/USB (ST/TO C-R) de la console MW12, afin de basculer en position TO C-R (activée).**

Le réglage permet de surveiller le son lu via les connecteurs C-R OUT et les prises jack PHONES.

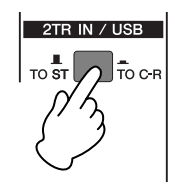

## **2 Lancez Cubase LE.**

## **Windows :**

Cliquez sur [Démarrer] → [Tous les programmes] → [Steinberg Cubase LE] → [Cubase LE] pour lancer le programme. Si la fenêtre de la boîte de dialogue ASIO Multimedia apparaît, cliquez sur [Oui].

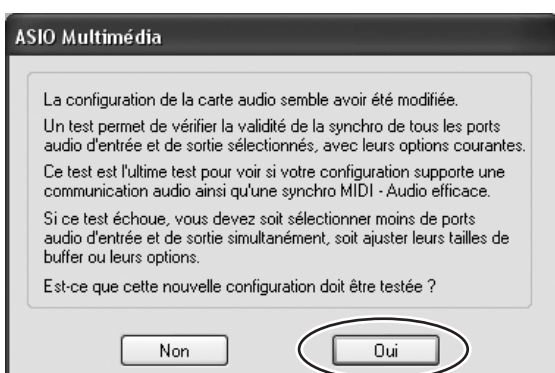

## **Macintosh :**

Double-cliquez sur l'icône [Cubase LE] dans votre dossier « Applications » ou cliquez une seule fois sur l'icône [Cubase LE] si elle figure dans la station où il a été enregistré.

- **DINOTE** · Si vous avez spécifié une destination de fichier lors de l'installation du logiciel Cubase LE, lancez l'application depuis cet emplacement.
	- Créez un raccourci ou un alias pour Cubase LE sur votre bureau, afin de pouvoir lancer facilement le programme, au besoin.

## **3 Sélectionnez [Configuration des Périphériques] dans le menu [Périphériques] pour ouvrir la fenêtre correspondante.**

#### **Windows :**

Sélectionnez [VST Multitrack] dans le champ [Périphériques] sur le côté gauche de la fenêtre. Sélectionnez [ASIO Multimedia Driver] dans le champ [Pilote ASIO] situé dans la partie droite de la fenêtre, puis cliquez sur [Appliquer] ou [OK].

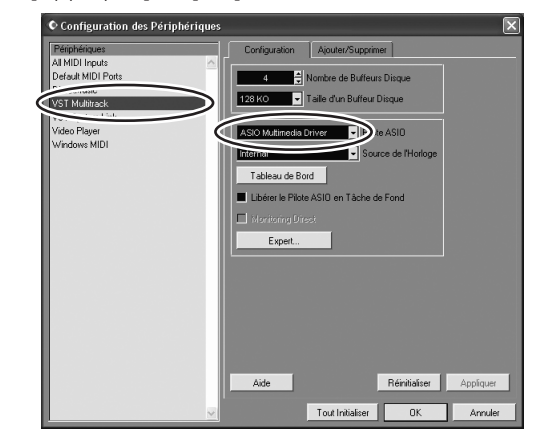

#### **Macintosh :**

Sélectionnez [VST Multitrack] dans le champ [Périphérique] situé dans la partie gauche de la fenêtre. Sélectionnez [USB Audio CODEC (2)] dans le champ [Pilote ASIO] situé dans la partie droite de la fenêtre, puis cliquez sur [OK]. Passez à l'étape 7 ci-dessous.

**DINOTE** Sous Mac OS X, vous pouvez sélectionner [USB Audio CODEC (1)] ou [USB Audio CODEC (2)] dans le champ [Pilote ASIO]. Normalement, vous devriez sélectionner [USB Audio CODEC (2)], mais si vous vous contentez de lire et de mixer des données précédemment enregistrées, vous pouvez sélectionner [USB Audio CODEC (1)] pour réduire la charge au niveau du processeur de l'ordinateur.

**4 Sous Windows, cliquez sur [Tableau de Bord] dans la fenêtre Configuration des Périphériques. La fenêtre de la boîte de dialogue Configuration ASIO Multimédia apparaît. Cliquez sur [Options Avancées].**

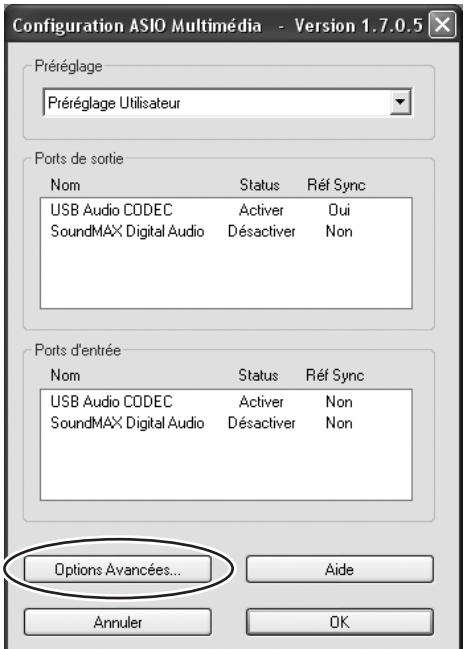

**5 La fenêtre de la boîte de dialogue Configuration ASIO Multimédia – Options Avancées apparaît. Ne sélectionnez que les cases à cocher en regard des ports d'entrée et de sortie [USB Audio CODEC].**

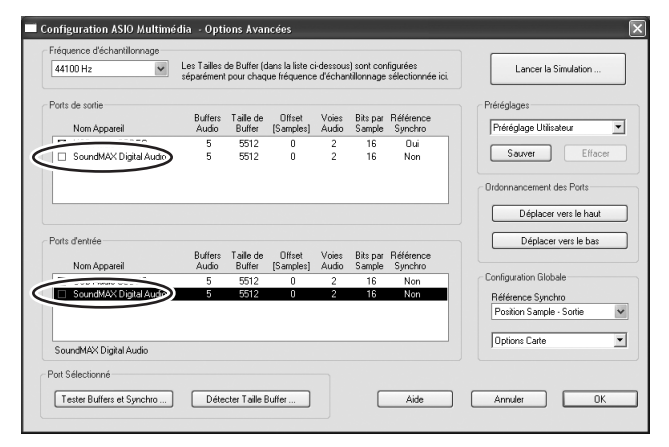

- **6 Cliquez sur [OK] dans les fenêtres des boîtes de dialogue Configuration ASIO Multimedia – Options Avancées, Configuration ASIO Multimédia et Configuration des Périphériques pour fermer toutes les fenêtres.**
- **7 Sélectionnez [VST Entrées] dans le menu [Périphériques]. La fenêtre VST Entrées s'ouvre. Activez le bouton [USB Audio CODEC] ( ) et fermez la fenêtre VST Entrées.**

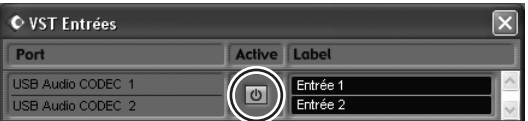

## **8 Sélectionnez [Nouveau Projet] dans le menu [Fichier] pour créer un nouveau fichier de projet.**

La fenêtre de la boîte de la dialogue Nouveau Projet s'ouvre. Dans cet exemple, sélectionnez [24 Track Audio Recorder] et cliquez sur [OK].

**DINGIE** Les données Cubase LE enregistrées sont stockées dans un « fichier de projet » par chanson.

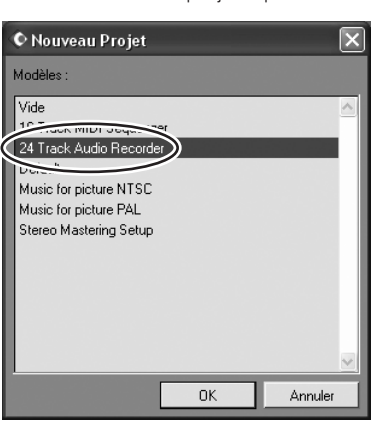

**9 Lorsque la fenêtre de la boîte de dialogue de sélection du répertoire apparaît, sélectionnez le dossier dans lequel le projet et les fichiers audio de ce dernier sont enregistrés, puis cliquez sur [OK].**

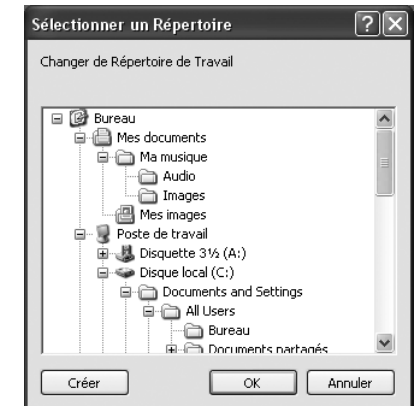

Une fenêtre de projet 24-audio-track vide apparaît.

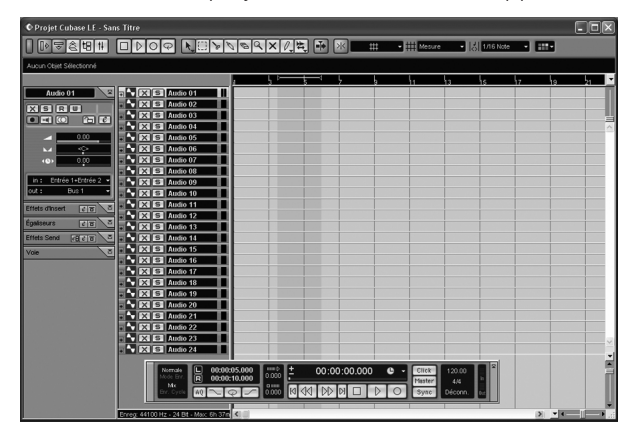

## **Préparation d'un enregistrement**

## **1 Cliquez sur la liste des pistes (la zone où figurent les noms des pistes) pour sélectionner la piste à enregistrer.**

Dans notre exemple, sélectionnez [Audio 01]. Les divers réglages relatifs à la piste sélectionnée sont disponibles dans la partie gauche de l'écran de l'inspecteur.

**DINITE** Si l'inspecteur n'apparaît pas, cliquez sur le bouton [Afficher Inspecteur] ( $\boxed{0}$ ) dans la partie supérieure gauche de la fenêtre de projet.

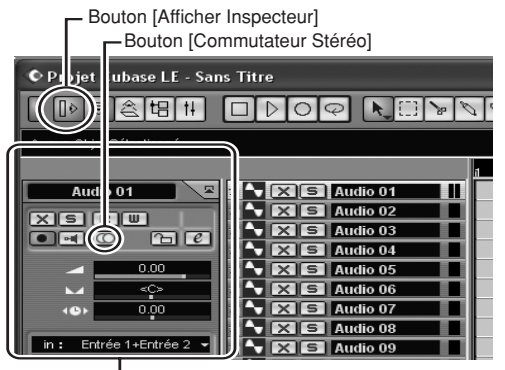

Inspecteur

## **2 Utilisez les boutons [Commutateur Stéréo] dans Inspecteur pour sélectionner un fonctionnement stéréo ou monaural de la piste : ( )** fonctionnement stéréo et (  $\Box$ ) **monaural.**

Pour notre exemple, sélectionnez le mode stéréo. En règle générale, vous utiliserez une piste monaurale pour enregistrer des voix ou de la guitare et une piste stéréo lorsque vous enregistrerez des synthétiseurs avec des sorties stéréo par exemple. Il se peut que vous souhaitiez utiliser une piste stéréo pour enregistrer une guitare traitée via un préamplificateur ou un simulateur amplifié doté de sorties stéréo.

## **3 Sélectionnez [Console de Voies] dans le menu [Périphériques] pour ouvrir la fenêtre correspondante.**

Cliquez sur la flèche dans l'angle supérieur gauche de la fenêtre de la console de mixage et sélectionnez [Large] pour augmenter la largeur des bandes de canaux de la console de mixage. Ne fermez pas la fenêtre de la console de mixage tant que vous n'avez pas terminé l'enregistrement d'accès rapide.

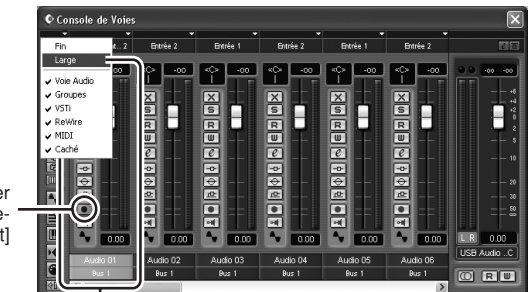

Bouton [Activer l'Enregistrement]

Bande de canaux

## **4 Vérifiez que le bouton [Activer l'Enregistrement] ( ) situé dans la partie gauche de la bande de canaux est activé.**

Si le bouton [Activer l'Enregistrement] est désactivé ( $\Box$ ), cliquez dessus pour l'activer. Le niveau du signal d'entrée s'affiche sur l'indicateur de niveau de la bande de canaux lorsque [Activer l'Enregistrement] est activé.

- **5 Jouez l'instrument à enregistrer et tout en contrôlant l'indicateur de niveau de la fenêtre de la console de mixage, réglez la commande GAIN de la console MW12 et le potentiomètre du canal de sorte que l'indicateur ne passe pas au-dessus de 0,0 dB.**
	- **DIMITE** Le potentiomètre principal ST de la console MW12 n'affecte pas le niveau de sortie transmis à l'ordinateur.
		- Le potentiomètre de la bande de canaux de Cubase LE affecte uniquement le niveau de sortie de la lecture à partir de Cubase LE.

Le niveau maximum rencontré s'affiche de manière numérique sur l'écran du niveau de crête, en haut de la bande de canaux.

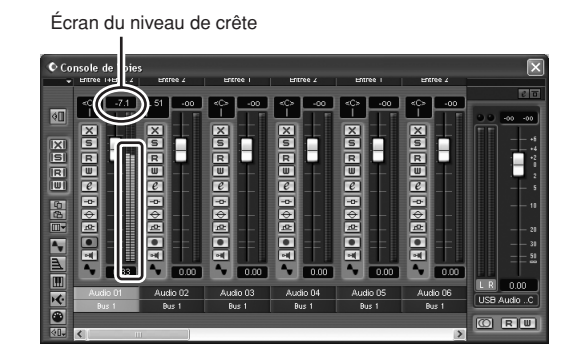

**6 Spécifiez le point à partir duquel vous souhaitez commencer l'enregistrement à l'aide de la règle située en haut de la fenêtre du projet.** 

Cliquez sur la zone noire de la règle pour déplacer le curseur du projet (ligne noire verticale) jusqu'à cette position.

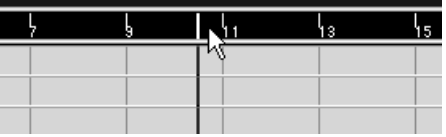

**7 Ouvrez le menu [Transport] et désactivez [Commencer l'Enregistrement au Délimiteur Gauche].**

## **Enregistrement et reproduction**

## **1 Cliquez sur le bouton [Enregistrement] du panneau Transport pour lancer l'enregistrement.**

Une fois l'enregistrement commencé, le curseur du projet commence à se déplacer vers la droite et une case présentant les résultats de l'enregistrement apparaît.

## **Panneau Transport**

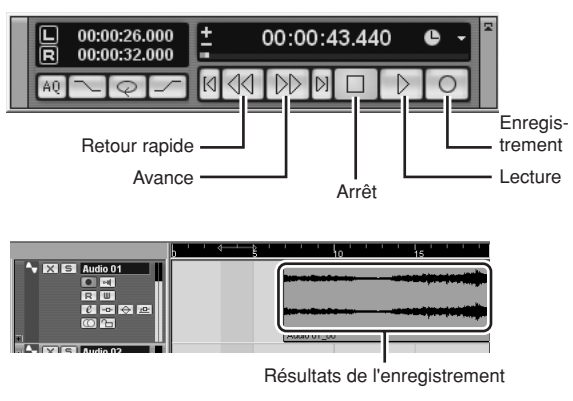

**2 Jouez le morceau.**

**3 Une fois que vous avez terminé d'enregistrer la piste, cliquez sur le bouton [Arrêt] du panneau Transport.**

## **4 Pour lire une piste que vous venez d'enregistrer, utilisez le bouton [Retour rapide] du panneau Transport ou la règle pour revenir au début de la section enregistrée, puis cliquez sur le bouton [Lecture] du panneau Transport.**

Le niveau de lecture s'affiche via l'indicateur de niveau de la section principale dans la partie droite de la fenêtre Console de Voies. Les indicateurs de niveau des bandes de canaux s'activent lorsque vous désactivez le bouton [Activer l'Enregistrement] de la bande de canaux.

**DINOTE** Lorsqu'une paire d'écouteurs est branchée sur la prise jack PHONES de la console MW12, vous pouvez régler le niveau d'écoute du casque au moyen des commandes C-R/PHONES et 2TR IN/USB de la console MW12.

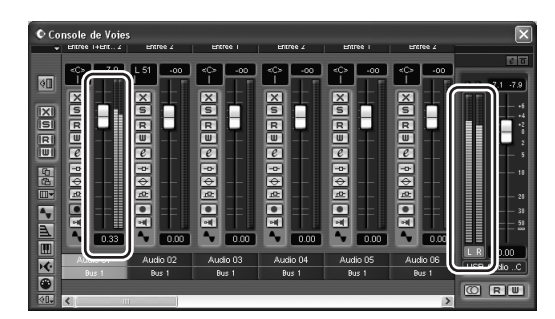

## **5 Pour enregistrer le fichier du projet, sélectionnez [Enregistrer] dans le menu [Fichier], puis nommez le fichier avant de pouvoir réellement l'enregistrer.**

Enregistrez votre projet fréquemment, afin de veiller à ne pas perdre de grandes quantités de données si un problème survient.

- **6 Répétez les étapes 1 à 5 pour enregistrer d'autres données sur la même piste.**
- **7 Pour enregistrer d'autres données sur une autre piste, sélectionnez une nouvelle piste et répétez la même procédure d'enregistrement.**

**Ëtape ´**

# **6 Mixage avec Cubase LE**

Dans cette section, nous allons essayer de mixer plusieurs pistes audio enregistrées en stéréo et de créer un fichier wave. Les mixages peuvent être enregistrés au format WAV ou AIFF, les fichiers obtenus pouvant ensuite être enregistrés sur des CD audio.

- **1 Lancez Cubase LE et ouvrez un fichier de projet.**
- **2 Sélectionnez [Console de Voies] dans le menu [Périphériques] pour ouvrir la fenêtre correspondante.**
- **3 Désactivez les boutons [Activer l'Enregistrement] de toutes les pistes enregistrées afin d'afficher les niveaux correspondants à l'aide des indicateurs de niveau des bandes de canaux.**
- **4 Cliquez sur le bouton [Lecture] du panneau Transport.**
- **5 Déplacez les potentiomètres des bandes de canaux vers le haut ou le bas tout en écoutant la lecture pour régler le mixage, au besoin.**

Le potentiomètre de gain principal dans la partie droite de la fenêtre permet également de régler le niveau global.

## **Commencer par l'élément caractérisé**

Vous pouvez commencer à travailler sur un mixage à partir de n'importe quel élément. Cependant, le mixage prend vraiment tout son sens si vous commencez par l'instrument principal ou la voix. Paramétrez un niveau initial pour l'élément principal, puis élaborez le reste du mixage autour.

Par exemple, si vous mixez un trio au piano avec un chanteur, commencez par définir le niveau de la piste vocale au niveau nominal environ, puis ajoutez graduellement les autres instruments. Vos choix seront ainsi influencés par le type de musique sur laquelle vous travaillez. Si la musique est une ballade, vous souhaiterez peut-être ajouter le piano au mixage après la partie vocale, puis la basse et la batterie. S'il s'agit d'un morceau plus rythmé, vous pourriez commencer par ajouter la basse et la batterie et terminer par le piano. Tout ce qui optimise la musique est bon.

**6 Déplacez les commandes Pan dans la partie gauche des bandes de canaux vers la gauche ou la droite pour régler la position stéréo de chaque piste.**

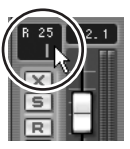

#### **Panoramique efficace**

Le « panoramique » crée l'illusion d'un espace stéréo en modifiant les niveaux relatifs du signal de chaque piste transmis aux haut-parleurs droit et gauche. Si un signal n'est transmis qu'au haut-parleur gauche, le son semble provenir du plus profond du côté gauche du champ audio stéréo. Si le niveau est identique pour les haut-parleurs droit et gauche, nous percevons le son comme provenant du centre de la pièce. Un panoramique intelligent peut également permettre de créer des mixages audio d'une meilleure netteté en répartissant les instruments dans toute l'espace son, afin qu'ils ne soient pas les uns sur les autres. Il n'existe pas de règles clairement définies, mais la basse et la batterie sont généralement placées au centre du mixage, de même que l'instrument principal ou la voix. D'autres instruments devraient être répartis de manière uniforme et équilibrée dans l'espace son.

## **7 À ce stade, vous pouvez commencer à utiliser l'égalisation pour affiner le mixage et ajouter des effets.**

Essayons, par exemple, d'ajouter un effet de réverbération. Cliquez sur le bouton [Éditer Voie VST] ( $\lbrack e \rbrack$ ) dans la partie gauche de la bande de canaux pour ouvrir la fenêtre [Configuration de Voie VST]. Cliquez sur Effet nul → Reverb → Reverb B.

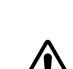

**DINOTE** Pour plus de détails, reportez-vous au manuel au format pdf accompagnant le logiciel Cubase LE.

> Il est judicieux de baisser légèrement le potentiomètre du canal avant d'ajouter un effet, étant donné que l'effet peut engendrer une hausse du niveau global du canal.

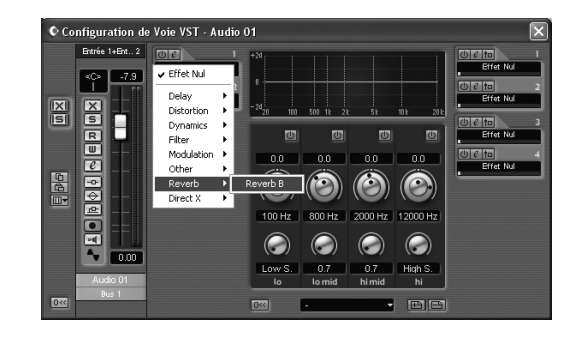

**8 Une fois les derniers réglages apportés au mixage, accédez au menu [Fichier] et**  sélectionnez [Exporter] → [Mixage Audio].

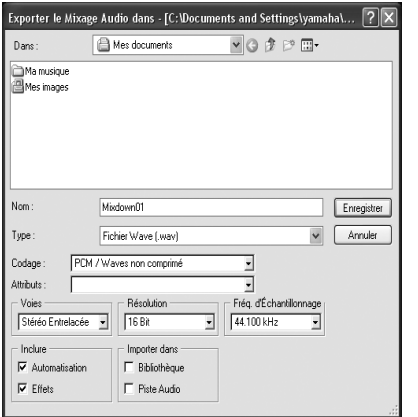

## **9 Nommez le fichier et sélectionnez son type.**

Si vous essayez d'utiliser un fichier pour créer un CD audio, sélectionnez le type WAV (AIFF sous Macintosh), Stéréo entrelacée, 16 bits et 44,1 kHz.

## **10Cliquez sur [Enregistrer].**

La progression du mixage est visible dans une fenêtre de progression. À la fermeture de la fenêtre, le mixage est terminé.

**DINIE Les fichiers Wave créés par mixage peuvent être lus** directement avec Windows Media Player ou iTunes sur un Macintosh.

# **Panneaux avant et arrière**

## **Section des commandes des canaux**

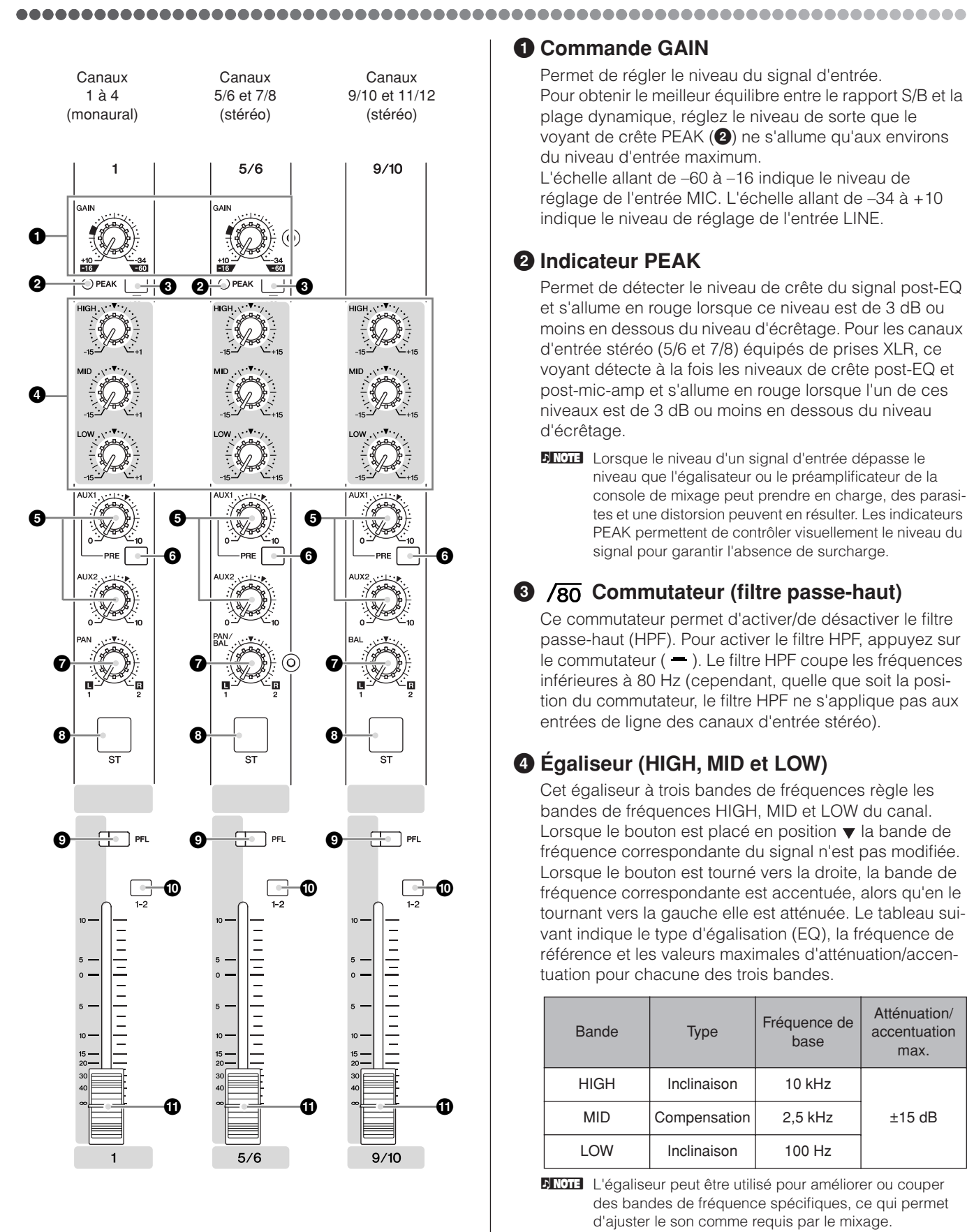

## **1 Commande GAIN**

Permet de régler le niveau du signal d'entrée. Pour obtenir le meilleur équilibre entre le rapport S/B et la plage dynamique, réglez le niveau de sorte que le voyant de crête PEAK (**2**) ne s'allume qu'aux environs du niveau d'entrée maximum. L'échelle allant de –60 à –16 indique le niveau de

réglage de l'entrée MIC. L'échelle allant de –34 à +10 indique le niveau de réglage de l'entrée LINE.

## **2 Indicateur PEAK**

Permet de détecter le niveau de crête du signal post-EQ et s'allume en rouge lorsque ce niveau est de 3 dB ou moins en dessous du niveau d'écrêtage. Pour les canaux d'entrée stéréo (5/6 et 7/8) équipés de prises XLR, ce voyant détecte à la fois les niveaux de crête post-EQ et post-mic-amp et s'allume en rouge lorsque l'un de ces niveaux est de 3 dB ou moins en dessous du niveau d'écrêtage.

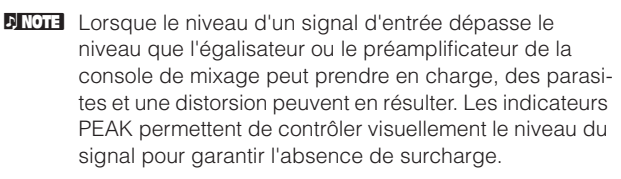

## **3 Commutateur (filtre passe-haut)**

Ce commutateur permet d'activer/de désactiver le filtre passe-haut (HPF). Pour activer le filtre HPF, appuyez sur le commutateur  $($   $\blacksquare$ ). Le filtre HPF coupe les fréquences inférieures à 80 Hz (cependant, quelle que soit la position du commutateur, le filtre HPF ne s'applique pas aux entrées de ligne des canaux d'entrée stéréo).

# **4 Égaliseur (HIGH, MID et LOW)**

Cet égaliseur à trois bandes de fréquences règle les bandes de fréquences HIGH, MID et LOW du canal. Lorsque le bouton est placé en position  $\blacktriangledown$  la bande de fréquence correspondante du signal n'est pas modifiée. Lorsque le bouton est tourné vers la droite, la bande de fréquence correspondante est accentuée, alors qu'en le tournant vers la gauche elle est atténuée. Le tableau suivant indique le type d'égalisation (EQ), la fréquence de référence et les valeurs maximales d'atténuation/accentuation pour chacune des trois bandes.

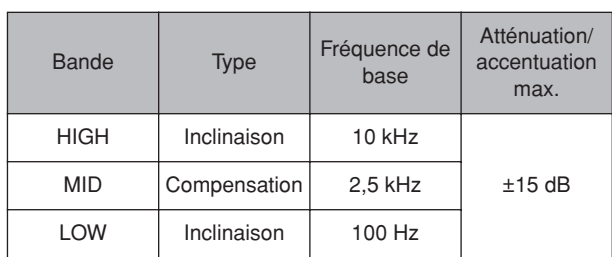

**DITOTE** L'égaliseur peut être utilisé pour améliorer ou couper des bandes de fréquence spécifiques, ce qui permet d'ajuster le son comme requis par le mixage.

## **5 Commandes AUX1 et AUX2**

Ces commandes permettent d'envoyer le signal du canal au bus AUX 1 ou AUX 2. Les bus AUX sont habituellement utilisés pour alimenter un périphérique de traitement de signal externe ou un système de contrôle. En général, le bouton doit être réglé autour de la position  $\blacktriangledown$ . Si vous utilisez des canaux stéréo, les signaux du canal L (gauche/impair) et du canal R (droite/pair) sont mélangés et envoyés vers les bus AUX1 et AUX2.

**DINOIE** Cette commande permet d'envoyer le signal vers les bus indépendamment de la position du commutateur ST (**8**).

## **6 Commutateur PRE**

Pour choisir d'envoyer soit le signal pré-fader (avant potentiomètre), soit le signal post-fader (après potentiomètre) vers le bus AUX1. Si vous activez le commutateur  $($   $\blacksquare$ ), la console envoie le signal pré-fader (signal avant son passage dans le potentiomètre (**ii**) vers le bus AUX1, ainsi la sortie AUX1 n'est pas affectée par le potentiomètre. Si vous désactivez le commutateur ( $\blacksquare$ ) la console envoie le signal post-fader vers le bus AUX1. Notez que ce commutateur ne s'applique qu'au bus AUX1. Le signal envoyé vers le bus AUX2 passe toujours par le potentiomètre de canal d'abord.

## **7 Commande PAN (canaux 1 à 4) Commande PAN/BAL (canaux 5/6 et 7/8) Commande BAL (canaux 9/10 et 11/12)**

La commande PAN (panoramique) permet de positionner le signal du canal sur les bus Group 1 et Group 2 ou sur les bus Stereo L et R (stéréo gauche et droit). Le bouton de commande BAL détermine la balance entre le canal gauche et droit. Les signaux de l'entrée L (canal impair) sont envoyés vers le bus Group 1 ou le bus Stereo L ; les signaux de l'entrée R (canal pair) sont envoyés vers le bus Group 2 ou le bus Stereo R.

**DINGTE** Sur les canaux pour lesquels il fait à la fois office de commande PAN et BAL (5/6 et 7/8), ce bouton fonctionne comme une commande PAN si vous utilisez l'entrée jack MIC ou l'entrée L (MONO) uniquement et comme une commande BAL si vous utilisez les deux entrées L et R.

## **8 Commutateur ST (stéréo)**

Ce commutateur envoie le signal du canal correspondant au bus L-R stéréo de la console de mixage. Lorsqu'il est activé, le signal est transmis au bus L-R stéréo et à l'ordinateur via l'interface USB. Le commutateur est orange lorsqu'il est activé.

## **9 Commutateur PFL (Pre-Fader Listen, écoute pré-fader)**

Ce commutateur permet de contrôler le signal pré-fader du canal. Pour activer le commutateur, appuyez dessus  $($   $\blacksquare$ ) de sorte qu'il s'allume. Une fois le commutateur activé, la console de mixage envoie le signal pré-fader du canal vers les prises jack PHONES et C-R OUT pour contrôle.

## **) Commutateur GROUP**

Ce commutateur permet d'envoyer le signal du canal vers la sortie Group. Appuyez sur le commutateur  $($   $\blacksquare$ ) pour envoyer le signal vers les bus Group 1 et 2.

**DINOTE** Cette commande permet d'envoyer le signal vers les bus indépendamment de la position du commutateur ST **8**.

## **! Potentiomètre de canal**

Permet de régler le niveau de la sortie du signal à partir du canal d'entrée correspondant. Les potentiomètres de canaux sont principalement utilisés pour paramétrer l'équilibre de niveau souhaité entre les canaux. Les potentiomètres de canaux permettent également de régler le niveau des signaux transmis à l'ordinateur via l'interface USB.

**DITOTE** Pour réduire le bruit, positionnez les curseurs de potentiomètre des canaux inutilisés en position basse.

# **Section de commandes principales**

**RECOUT - USB # PHONES 7** 2TR IN / USB **@ POWER ST HANTOM**  $+48$ PEAK **6**  $+5$  $+3$  $+1$  $\circ$  $-1$ **!**  $-3$ **RETURN**  $-5$  $-7$  $-10$  $-15$  $-20$  $\bullet$   $\circ$   $\circ$   $\bullet$   $\bullet$   $\bullet$ **)** -<br>R/PHONES **93 E**<br>GROU  $2TR IN / USB$ **8**  $\frac{1}{10.51}$ T  $|_{\mathsf{Toer}}$ ÷, ÷  $\Omega$  $\Omega$  $\equiv$  $\frac{1}{1}$ <br> $\frac{1}{1}$  $\overline{5}$ 5 i<br>I  $10<sup>10</sup>$  $10$  $15$  $3<sup>C</sup>$  $\overline{a}$ GROUP 1-2 **ST 2 1**

## **1 Potentiomètre principal ST**

Permet de régler le niveau du signal vers les sorties jack ST OUT.

**DINOTE** Le potentiomètre stéréo principal ne produit aucun effet sur le signal transmis à l'ordinateur via l'interface USB.

## **2 Potentiomètre GROUP 1-2**

Permet de régler le niveau du signal vers les sorties jack GROUP OUT 1 et GROUP OUT 2.

## **3 Commutateur TO ST**

Si ce commutateur est activé  $($  =  $)$ , la console de mixage envoie les signaux traités par le potentiomètre GROUP 1- 2 (**2**) vers le bus Stereo. Le signal de Group 1 est dirigé vers Stereo L et le signal de Group 2 vers Stereo R.

## **4 Commandes principales SEND**

## • Commande AUX 1/2 principale

Cette commande permet d'ajuster le niveau du signal, respectivement. Ce sont les signaux envoyés vers les jacks de sorties AUX1 et AUX2 SEND.

## **5 RETURN (retour)**

## • Commande AUX 1/2

Pour ajuster le niveau du signal L/R (gauche/droit) envoyé depuis les prises jacks RETURN (L(MONO) et R) vers les bus AUX1 et AUX2.

• Commande ST

Permet de régler le niveau du signal envoyé depuis les prises jack RETURN (L (MONO) et R) vers le bus Stereo.

**DIOTE** Si vous envoyez un signal vers la prise jack RETURN L (MONO) uniquement, la console envoie un signal de sortie identique vers les bus Stereo L et R.

## **6 Commande 2TR IN/USB**

Règle le niveau des signaux reçus via le connecteur 2TR IN, ainsi que le niveau des signaux reçus par la console MW12 à partir de l'ordinateur via l'interface USB.

## **7 Commutateur PHANTOM +48 V**

Ce commutateur permet d'activer et de désactiver l'alimentation fantôme. Si vous activez ce commutateur, la console de mixage alimente tous les canaux équipés de prises jack d'entrée micro XLR (canaux 1-4, 5/6 et 7/8). Mettez cet interrupteur sous tension lorsque vous utilisez un ou plusieurs micros à condensateur.

**DINOTE** Lorsque ce commutateur est activé, la console de mixage alimente en courant continu +48 V les broches 2 et 3 de toutes les prises jack MIC INPUT de type XLR.

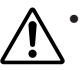

• Veillez à désactiver ce commutateur  $($   $\blacksquare$ ) si vous n'utilisez pas l'alimentation fantôme.

- Lorsque vous activez le commutateur  $($   $\blacksquare$ ), veillez à ne connecter que des microphones à condensateur aux prises jack d'entrée XLR (canaux 1 à 7/8). Des appareils autres que des microphones à condensateur peuvent être endommagés en cas de connexion à l'alimentation fantôme. Toutefois, si vous connectez des microphones dynamiques symétriques, ce commutateur peut rester activé sans problème.
- Pour éviter d'endommager les haut-parleurs, veillez à désactiver les amplificateurs (ou hautparleurs amplifiés) avant d'activer ou de désactiver ce commutateur. Il est également recommandé de régler toutes les commandes de sortie (potentiomètre principal ST, potentiomètre GROUP 1-2, etc.) sur leurs valeurs minimales avant d'utiliser le commutateur pour éviter un risque d'émission de sons forts qui pourraient causer une perte d'audition et engendrer des dégâts au niveau de l'appareil.

## **8 Commutateur 2TR IN/USB (TO ST/TO C-R)**

Ce commutateur détermine si le signal stéréo reçu par l'intermédiaire des connecteurs 2TR IN et de l'interface USB est transmis au bus stéréo ou au connecteur C-R OUT et à la prise jack PHONES (indicateur de niveau). Lorsque le commutateur 2TR IN/USB est réglé sur TO C-R, le signal est transmis aux connecteurs C-R OUT et à la prise jack PHONES.

## **9 Commutateur ST/GROUP**

Ce commutateur détermine si le signal de bus stéréo ou de bus de groupe est transmis aux connecteurs C-R OUT et à la prise jack PHONES (indicateur de niveau).

## **) Commande C-R/PHONES**

Permet de contrôler le niveau de sortie du signal vers la prise jack PHONES et vers les prises jack C-R OUT L et R.

## **! Indicateur de niveau**

Cet indicateur lumineux affiche le niveau du signal sélectionné par les commutateurs PFL, ST/GROUP et 2TR IN/ USB. Le voyant « 0 » correspond au niveau nominal. Le voyant PEAK LED clignote en rouge lorsque le signal approche du niveau d'écrêtage.

## **@ Voyant POWER**

Ce voyant s'allume lorsque la console de mixage est sous tension.

## **# Prise PHONES (Casque)**

Connecteur pour casque. Il s'agit d'une prise jack de sortie téléphonique stéréo. La prise jack PHONES émet le même signal que celui émis en sortie via les connecteurs C-R OUT.

**DITOTE** Le signal contrôlé par ces prises jack est sélectionné à l'aide des réglages des commutateurs ST-GROUP, 2TR IN/USB et des commutateurs PFL des canaux d'entrée.

**La combinaison de commutateurs et les signaux qui en découlent sont transmis aux connecteurs C-R OUT et PHONES (indicateur de niveau)**

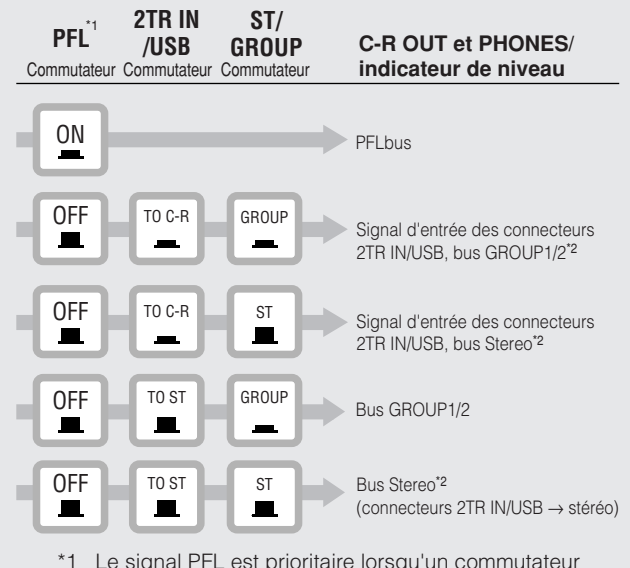

\*1 Le signal PFL est prioritaire lorsqu'un commutateur PFL est activé.

\*2 Le signal combine des signaux reçus via le connecteur 2TR IN/USB et le bus de groupe ou stéréo.

# **Section d'entrée/sortie arrière**

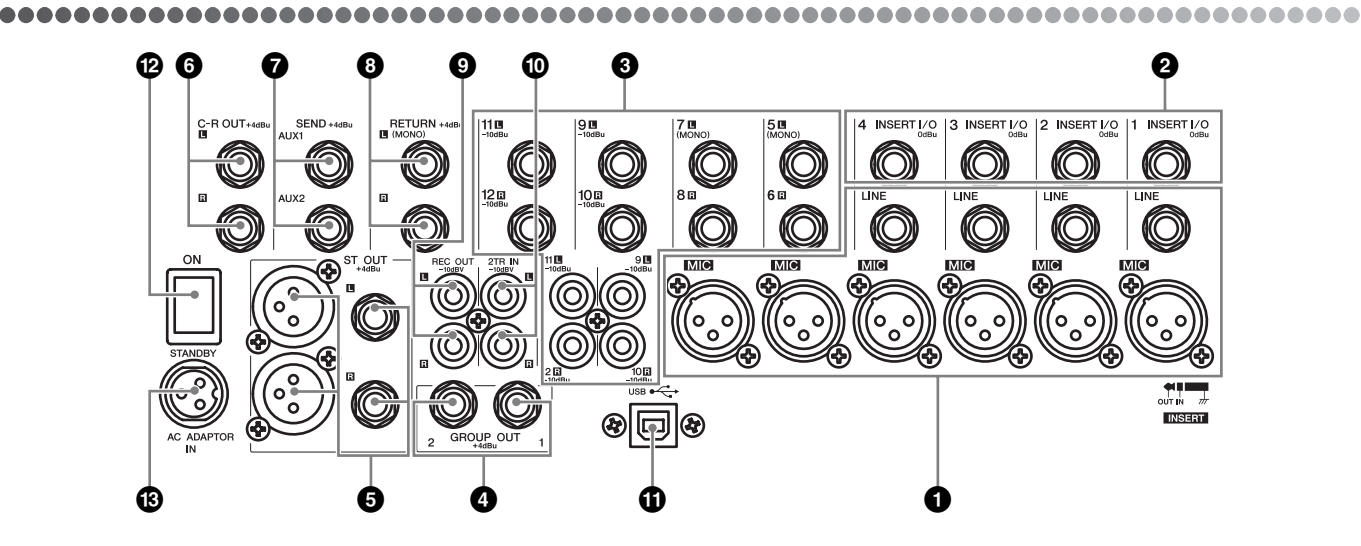

## **1 Prises jack d'entrée des canaux**

- Prises jack MIC (canaux 1 à 4, 5/6 et 7/8) Il s'agit de prises jack d'entrée microphone symétriques de type XLR (1=Terre ; 2=Chaud ; 3=Froid)
- Prises jack LINE (canaux 1 à 4) Il s'agit de prises d'entrée de ligne de type jack téléphone symétriques TRS (T=Chaud ; R=Froid ; S=Terre).

Vous pouvez connecter des fiches téléphoniques symétriques ou asymétriques à ces prises jack.

**DINOTE** Lorsqu'un canal d'entrée dispose d'une prise jack MIC INPUT et d'une prise jack LINE INPUT, vous pouvez utiliser l'une ou l'autre, mais ne pouvez pas utiliser les deux prises simultanément. Veuillez ne raccorder qu'un seul de ces connecteurs sur chaque canal.

## **2 Prises jack INSERT I/O**

Chacune de ces prises jack est placée entre l'égaliseur et le potentiomètre du canal d'entrée correspondant (canaux 1 à 4). Ces prises jack peuvent être utilisées pour connecter indépendamment ces canaux à des unités telles que des égaliseurs graphiques, des compresseurs et des filtres de bruit. Il s'agit de prises jack téléphoniques de type TRS (Tip : pointe, Ring : anneau, Sleeve : gaine) qui supportent une utilisation bidirectionnelle.

**DINOTE** La connexion à une prise jack INSERT I/O nécessite un câble d'insertion spécial, vendu séparément (voir illustration ci-dessous.)

*Vers la prise jack d'entrée de l'unité de traitement externe*

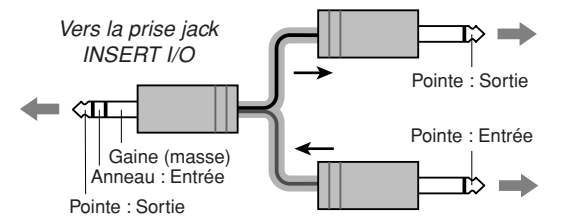

*Vers la prise jack de sortie de l'unité de traitement externe*

**DINGTE** Le signal de sortie des prises INSERT I/O est en phase inversée. Cela ne présente aucun problème pour connecter la prise jack à une boîte à effets. Cependant, si la prise est utilisée comme sortie vers un dispositif externe, veuillez faire attention à l'apparition possible de conflits de phases avec les autres signaux.

## **3 Prises jack d'entrée des canaux**

Il s'agit de prises jack d'entrée de ligne stéréo asymétriques. Deux types de prises jack sont fournis : téléphoniques (canaux 5/6 à 11/12) et à fiche RCA (canaux 9/10 et 11/12).

**DINOTE** Lorsqu'un canal dispose d'une prise jack téléphonique et d'une prise à fiche RCA, vous pouvez utiliser l'une ou l'autre, mais ne pouvez utiliser les deux prises simultanément. Veuillez ne connecter qu'une seule de ces prises jack sur chaque canal.

# **4 Prises jack GROUP OUT (1,2)**

Il s'agit de prises jack de sortie téléphoniques à impédance symétrique pour la sortie des signaux de Group 1- 2. Elles permettent de connecter les prises jack d'entrée d'un MTR, d'une console de mixage externe, ou d'autres appareils.

## **5 Prises jack ST OUT (L,R)**

Ces prises jack fournissent une sortie stéréo du signal mixé. Vous utilisez ces prises jack, par exemple, pour connecter l'amplificateur de puissance qui alimente vos haut-parleurs principaux. Vous pouvez également utiliser ces prises jack si vous souhaitez enregistrer le signal à l'aide de la commande de niveau appliquée par le potentiomètre principal ST dans la section principale des commandes.

• Prises jack XLR

Prises jack de sortie symétriques de type XLR.

• Prises jack LINE Prises jack de sortie symétriques téléphoniques TRS.

## **6 Prises jack C-R OUT (L, R)**

Ce sont des prises jack téléphoniques de sortie à impédance symétrique. Par exemple, vous pouvez les utiliser pour connecter le système de contrôle.

**DITOTE** Le signal contrôlé par ces prises jack est sélectionné à l'aide des réglages des commutateurs ST-GROUP, 2TR IN et des commutateurs PFL des canaux d'entrée.

## **7 Prises jack SEND**

### • Prises jack AUX1 et AUX2

Il s'agit de prises jack de sortie téléphoniques à impédance symétrique.

Ces prises fournissent les signaux provenant des bus AUX1 et AUX2, respectivement. Utilisez ces prises jack pour envoyer ces signaux vers une boîte à effets ou un système de réplication, ou encore d'autre système de contrôle.

## **8 Prises jack RETURN L (MONO), R**

Il s'agit de prises jack téléphoniques d'entrée de ligne asymétriques. Le signal reçu par ces prises est envoyé vers le bus Stereo et vers les bus AUX1 et AUX2. Ces prises sont généralement utilisées pour recevoir le signal de retour provenant d'une boîte à effet (réverbération, temporisation, etc.).

**DINOTE** Ces prises jack peuvent également être utilisées comme entrée stéréo auxiliaire. Si vous connectez seulement la prise gauche L (MONO), la console traitera le signal comme un signal monaural et elle le transmettra de manière identique sur les prises jack L et R (gauche et droite).

## **9 Prises jack REC OUT (L, R)**

**Polarités du connecteur**

En connectant ces prises jack à un enregistreur DAT ou à un enregistreur à cassette externe, vous pouvez enregistrer le même signal que celui de la prise de sortie ST OUT.

- **DINOTE** Le potentiomètre principal ST de la console de mixage n'a aucun effet sur le signal de sortie de ces prises jack. Veillez à effectuer les réglages de niveaux appropriés sur l'appareil d'enregistrement.
	- Ces connecteurs émettent le même signal que celui transmis à l'ordinateur via l'interface USB.

## **) Prises jack 2TR IN**

Ces prises à fiche RCA sont destinées à l'entrée d'une source sonore stéréo. Utilisez ces prises lorsque vous souhaitez connecter un lecteur CD ou DAT directement à la console de mixage, pour contrôle.

- **DINOTE** Le niveau est contrôlé via la commande 2TR IN/USB de la section principale.
	- Lorsqu'un signal est reçu via les connecteurs 2TR IN et l'interface USB, les signaux reçus sont mélangés.

## **! Connecteur USB**

Ce connecteur permet de brancher l'ordinateur via le câble USB fourni.

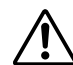

Lors de la connexion/déconnexion du câble USB, veillez à couper la commande 2TR IN/USB.

## **@ Commutateur POWER**

Ce commutateur permet de mettre la console de mixage sous tension (ON) ou de la mettre en veille (STANDBY).

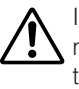

Il convient de noter qu'un peu de courant continue à circuler lorsque le commutateur est en position STANDBY. Si vous ne prévoyez pas d'utiliser la console de mixage pendant un certain temps, débranchez l'adaptateur de la prise secteur.

## **# Connecteur AC ADAPTOR IN**

Permet de connecter l'adaptateur secteur PA-20 fourni (voir [page 6\)](#page--1-11).

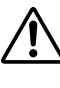

Utilisez uniquement l'adaptateur PA-20 fourni avec cette console de mixage. L'utilisation d'un adaptateur différent peut provoquer un d'incendie ou un choc électrique.

#### MIC INPUT, ST OUT Broche 1 : masse Broche 2 : Chaud (+) Broche 3 : Froid (–) LINE INPUT (canaux mono), GROUP OUT, ST OUT, C-R OUT AUX1, AUX2\* Pointe : Chaud (+) Anneau : Froid (–) Gaine : masse INSERT I/O Pointe : Sortie Anneau : Entrée Gaine : masse **PHONES** Pointe : Gauche Anneau : Droite Gaine : masse **RETURN** LINE INPUT (canaux stéréo) Pointe : Chaud Gaine : masse ENTRÉE SORTIE Gaine Pointe Anneau Gaine Pointe

\*Ces prises jack permettent également de brancher des fiches téléphoniques mono. Si vous utilisez des fiches mono, la connexion sera asymétrique

# **Configuration**

# **Procédure d'installation**

**sont placés en position basse.**

**1 Avant de connecter les microphones et les instruments, vérifiez que tous les appareils sont hors tension. Vérifiez également que tous les potentiomètres des canaux et des com-**

**mandes principales de la console de mixage** 

**2 Pour chaque connexion, raccordez une extrémité du câble au microphone ou à l'instrument souhaité et raccordez l'autre extrémité du câble à la prise jack d'entrée appropriée de la** 

**DINITE** Lorsqu'un canal d'entrée dispose d'une prise jack MIC INPUT et d'une prise jack LINE INPUT, vous pouvez utiliser l'une ou l'autre, mais ne pouvez pas utiliser les deux prises simultanément. Veuillez ne raccorder qu'un seul de ces connecteurs sur chaque canal.

**3 Pour éviter d'endommager les haut-parleurs, mettez les appareils sous tension dans l'ordre suivant : périphériques** ➞ **console de mixage**  ➞ **amplificateurs de puissance (ou hautparleurs amplifiés).**

**DIMIE** Lorsque vous arrêtez le système, mettez les appareils hors tension dans l'ordre inverse : amplificateurs de puissance (haut-parleurs amplifiés) → console de  $mixage \rightarrow périphériques.$ 

# **Exemples d'installation**

**console de mixage.** 

## ■ **Enregistrement personnel**

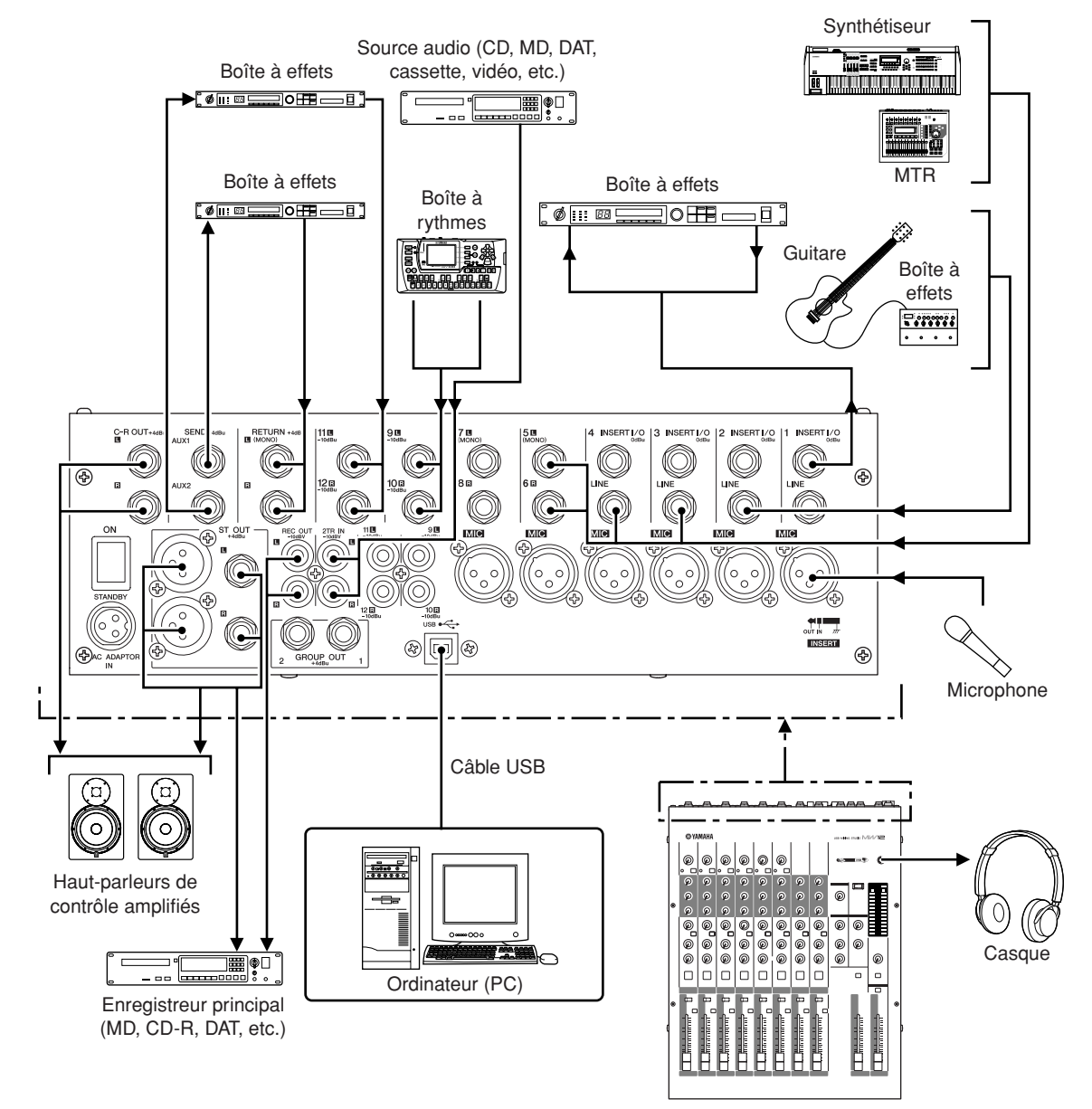

**Installation dans un rack**

## ■ **Installation de la MW12**

**1 Deux supports métalliques de fixation sur rack sont vissés sur la console. Utilisez un tournevis pour retirer ces supports.**

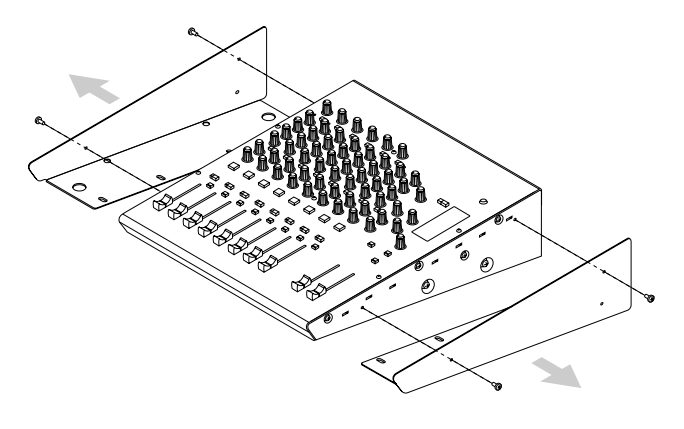

**2 Retournez les supports et fixez-les de nouveau sur la console en utilisant les mêmes vis.**

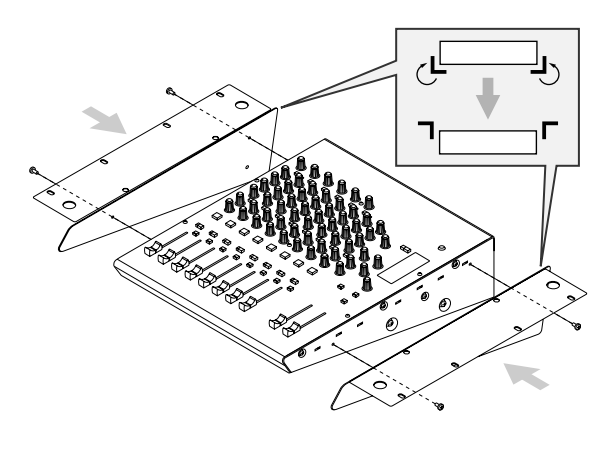

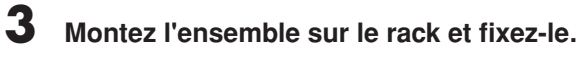

N'installez pas la console de mixage à proximité d'amplificateurs de puissance ou d'autres appareils produisant de la chaleur.

# **En cas de problème**

## **La console de mixage MW12 ne s'allume pas.**

• L'adaptateur d'alimentation fourni est-il correctement branché sur la console de mixage et sur une prise murale secteur appropriée ?

## **Le système ne fonctionne pas correctement.**

- Le câble USB et tous les câbles audio requis sont-ils correctement connectés ?
- Utilisez-vous un concentrateur USB ? Les concentrateurs USB peuvent interférer avec un fonctionnement correct. Par conséquent, essayez de connecter la console MW12 directement sur le port USB de l'ordinateur. Si l'ordinateur est doté de plusieurs ports USB, essayez-en un autre.
- Utilisez-vous simultanément d'autres périphériques USB ? Si c'est le cas, essayez de supprimer le ou les autres périphériques et de ne connecter que le périphérique USB de Yamaha.

## **Absence de son.**

- Les câbles de vos haut-parleurs sont-ils correctement connectés ou sont-il en court-circuit ?
- Les commandes de volume de vos sources, de vos périphériques audio, de vos logiciels, du système d'exploitation de votre ordinateur, etc. sont-elles réglées sur un niveau approprié ?
- La sortie du système d'exploitation de votre ordinateur estelle coupée ?
- Plusieurs applications sont-elles exécutées simultanément ? Veillez à quitter toutes les applications que vous n'utilisez pas.
- La sortie audio du système d'exploitation de votre ordinateur est-elle correctement attribuée ?

#### **Windows :**

- **1** Dans le menu [Démarrer], cliquez sur [Panneau de configuration], puis double-cliquez sur l'icône « Sons et périphériques audio » pour ouvrir la fenêtre de la boîte de dialogue « Propriétés de Sons et périphériques audio ».
- **2** Cliquez sur l'onglet « Audio ».<br>**3** Réglez « Lecture audio: Unité
- **3** Réglez « Lecture audio: Unité par défaut » et « Enregistrement audio: Unité par défaut » sur « USB Audio CODEC ».
- **4** Cliquez sur [OK].

#### **Macintosh :**

- **1** Sélectionnez [Préférences Système…] dans le menu Pomme, puis sélectionnez « Son » pour ouvrir la fenêtre de boîte de dialogue correspondante.
- **2** Cliquez sur l'onglet « Entrée », puis sélectionnez « USB Audio CODEC » sous « Choisissez un périphérique pour l'entrée audio ».
- **3** Cliquez sur l'onglet « Sortie », puis sélectionnez « USB Audio CODEC » sous « Choisissez un périphérique de sortie audio ».
- Le son émis par l'application Cubase LE est-il attribué correctement ?

Pour plus de détails sur la configuration, reportez-vous à la [page 10](#page--1-12) du Guide de référence rapide.

## **Le niveau du son enregistré est trop faible.**

• Le niveau de sortie de l'ordinateur est-il réglé trop bas ? Nous vous conseillons de régler la sortie de l'ordinateur sur son niveau maximal.

## **Windows :**

- **1** Dans le menu [Démarrer], cliquez sur [Panneau de configuration], puis double-cliquez sur l'icône « Sons et périphériques audio » pour ouvrir la fenêtre de la boîte de dialogue « Propriétés de Sons et périphériques audio ».
- **2** Double-cliquez sur l'onglet « Volume ».
- **3** Réglez « Volume du périphérique » sur « Élevé ».

## **Macintosh :**

- **1** Sélectionnez [Préférences Système…] dans le menu Pomme, puis sélectionnez « Son » pour ouvrir la fenêtre de boîte de dialogue correspondante.
- **2** Cliquez sur l'onglet « Sortie » et réglez le curseur du volume en bas de la fenêtre sur son niveau maximal.
- Avez-vous connecté ou déconnecté le câble USB alors que Cubase LE était en cours d'exécution ? Cette action peut parfois réinitialiser le niveau de sortie de Windows sur le niveau par défaut. Vérifiez et ajustez le niveau de sortie, au besoin.

## **Le son est intermittent ou déformé.**

- L'indicateur PEAK clignote t-il en rouge ? Vous devrez peut-être baisser la commande GAIN ou les niveaux des potentiomètres de canaux pour éviter une distorsion.
- L'ordinateur que vous utilisez est-il conforme à la configuration requise ?

Reportez-vous à la section « Configuration requise » à la [page 6](#page--1-13) pour plus d'informations.

• D'autres applications, pilotes USB ou périphériques USB (scanners, imprimantes, etc.) fonctionnent-ils simultanément ?

Veillez à quitter toutes les applications que vous n'utilisez pas.

• Écoutez-vous un grand nombre de pistes audio ? Le nombre de pistes que vous pouvez écouter simultanément dépend des performances de l'ordinateur que vous utilisez. Vous pouvez rencontrer des problèmes de lecture par intermittence si vous dépassez les capacités de votre ordinateur.

#### • Écoutez-vous ou enregistrez-vous des sections audio continues longues ?

Les capacités de traitement des données audio de votre ordinateur dépendent de plusieurs facteurs, dont la vitesse de l'unité centrale et l'accès aux périphériques externes. Sur les ordinateurs Windows, la modification de certains paramètres tel que décrit ci-dessous peut améliorer les performances.

- **1** Cliquez sur [Panneau de configuration] dans le menu [Démarrer], puis double-cliquez sur l'icône « Sons et périphériques audio » pour ouvrir la boîte de dialogue « Propriétés de Sons et périphériques audio ».
- **2** Cliquez sur l'onglet « Volume », puis sur [Paramètres avancés] dans « Paramètres des haut-parleurs ». La boîte de dialogue « Propriétés audio avancées » s'ouvre.
- **3** Cliquez sur l'onglet « Performances ». Réglez « Accélération matérielle » sur « Complète » et « Qualité de conversion du taux d'échantillonnage »sur « Bonne ». Ne modifiez pas ces paramètres si vous ne connaissez pas

très bien votre système d'exploitation.

Vérifiez que le système de fichiers est correctement défini et que vous disposez d'une mémoire disponible suffisante (plus de 128 Mo). Si les fichiers wave que vous enregistrez ou écoutez ne sont pas trop volumineux, modifier la configuration de la mémoire virtuelle peut parfois améliorer les performances audio. Il est parfois nécessaire de mettre à jour votre contrôleur de disque dur, vos pilotes de périphériques ou le système BIOS. Consultez le service technique de votre ordinateur ou la page d'assistance Web pour plus d'informations.

• Essayez d'ajouter de la mémoire.

L'ajout de mémoire vive peut améliorer de manière significative les performances audio de votre ordinateur. Consultez le mode d'emploi de l'ordinateur pour plus d'informations sur l'installation et la configuration de mémoire supplémentaire.

## **Notez la présence d'une temporisation (latence) lorsque vous lisez un synthétiseur logiciel via un clavier MIDI.**

[• Consultez l'URL ci-après pour obtenir les dernières infor](http://www.yamahasynth.com/)mations.

http://www.yamahasynth.com/

# **Appendix**

# **Specifications**

#### $\bullet\bullet\bullet$

## ■ **Electrical Characteristics**

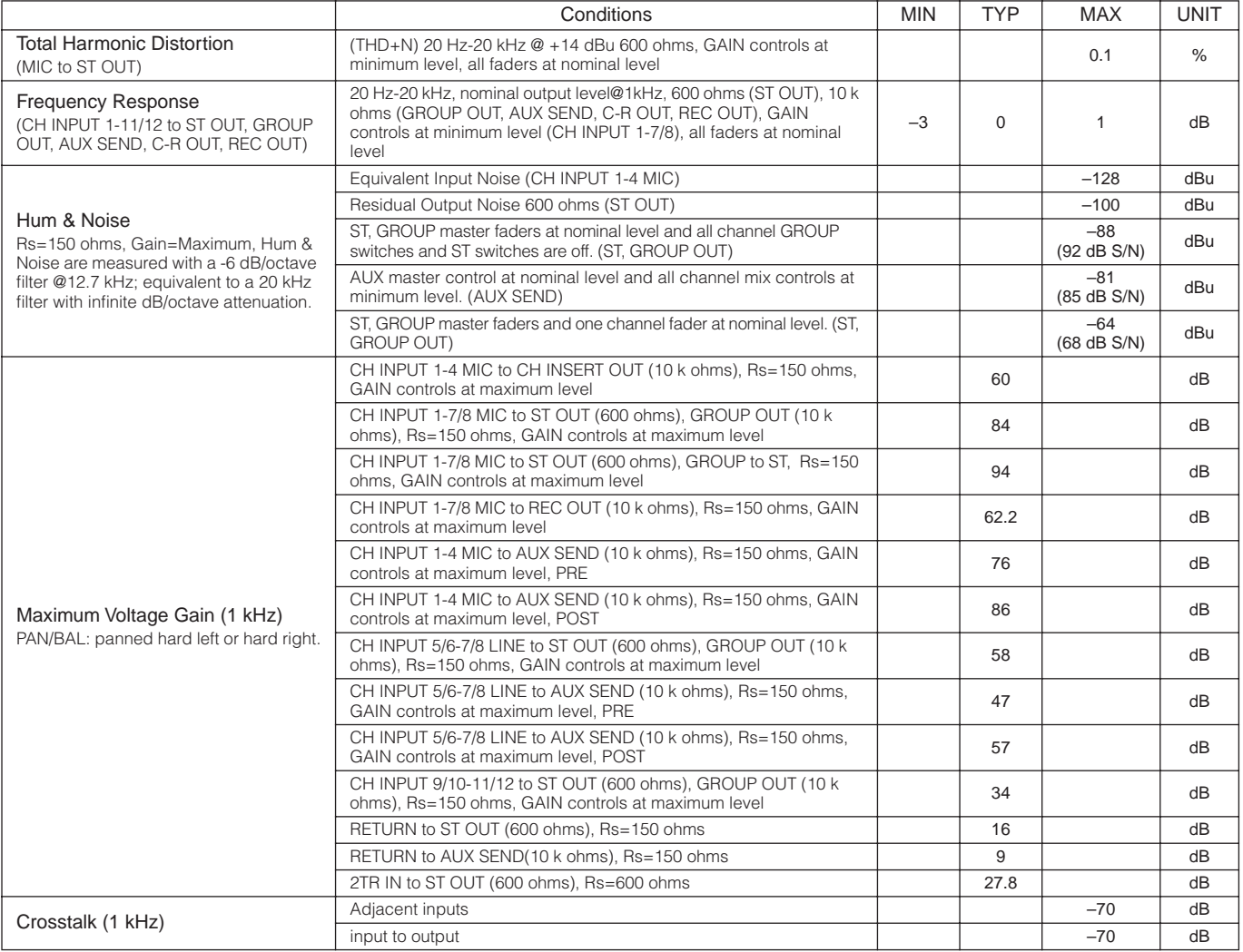

Where  $0$  dBu =  $0.775$  Vrms

Output impedance of signal generator: 150 ohms

## ■ General Specifications

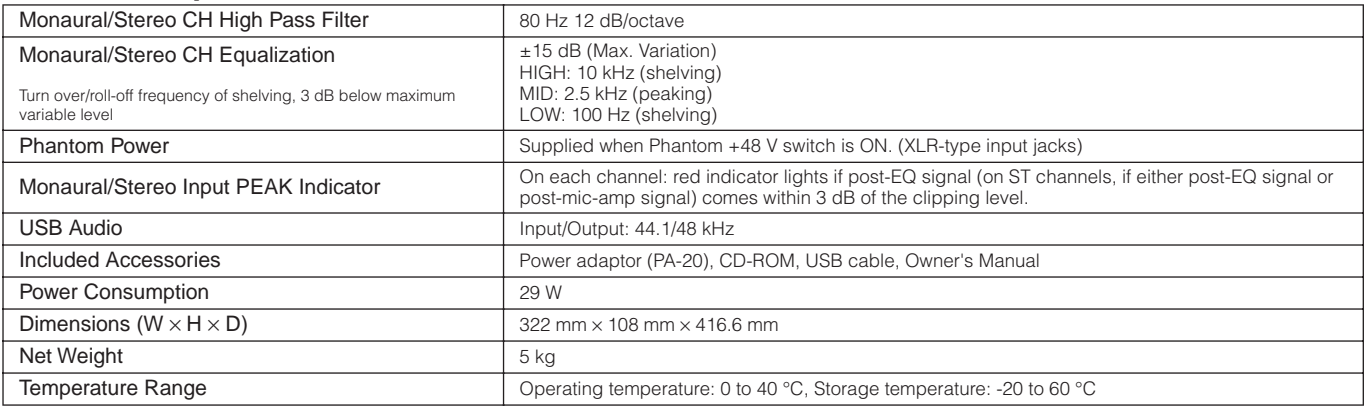

## ■ **Analog Input Specifications**

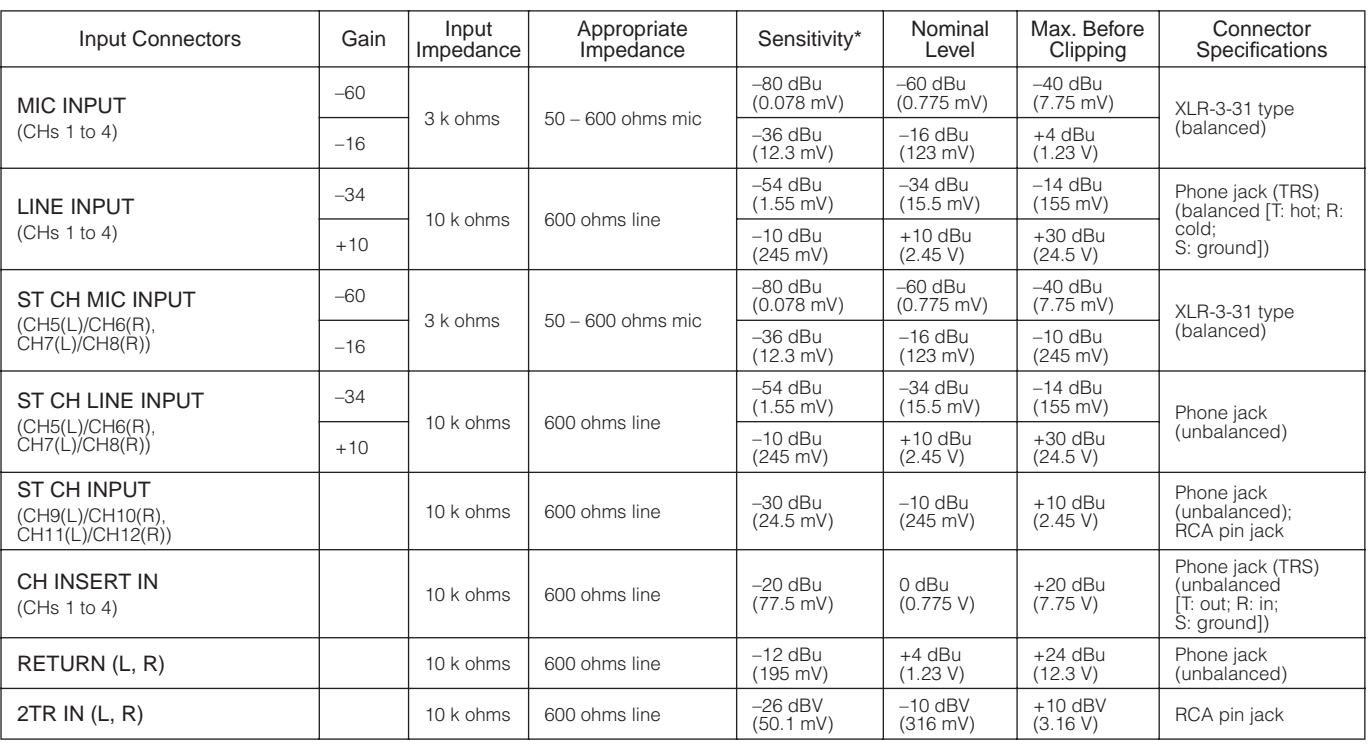

Where 0 dBu=0.775 Vrms and 0 dBV=1 Vrms

\* Input sensitivity: the lowest level that will produce an output of +4 dBu (1.23V) or the nominal output level when the unit is set to maximum gain. (All faders and level controls are maximum position.)

## ■ **Analog Output Specifications**

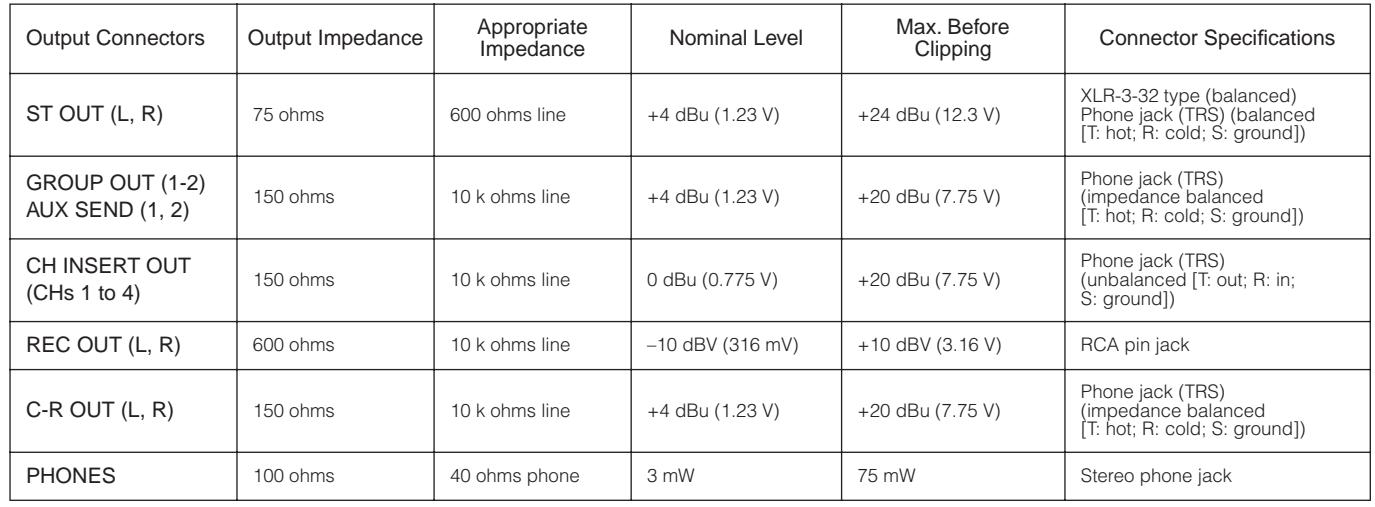

Where 0 dBu=0.775 Vrms and 0 dBV=1 Vrms

## ■ **Digital Input/Output Specifications**

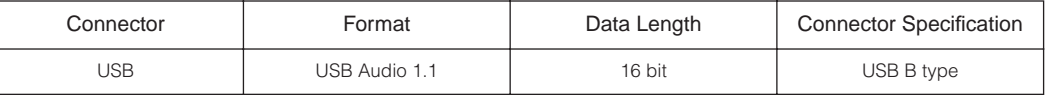

# **Dimensional Diagrams**

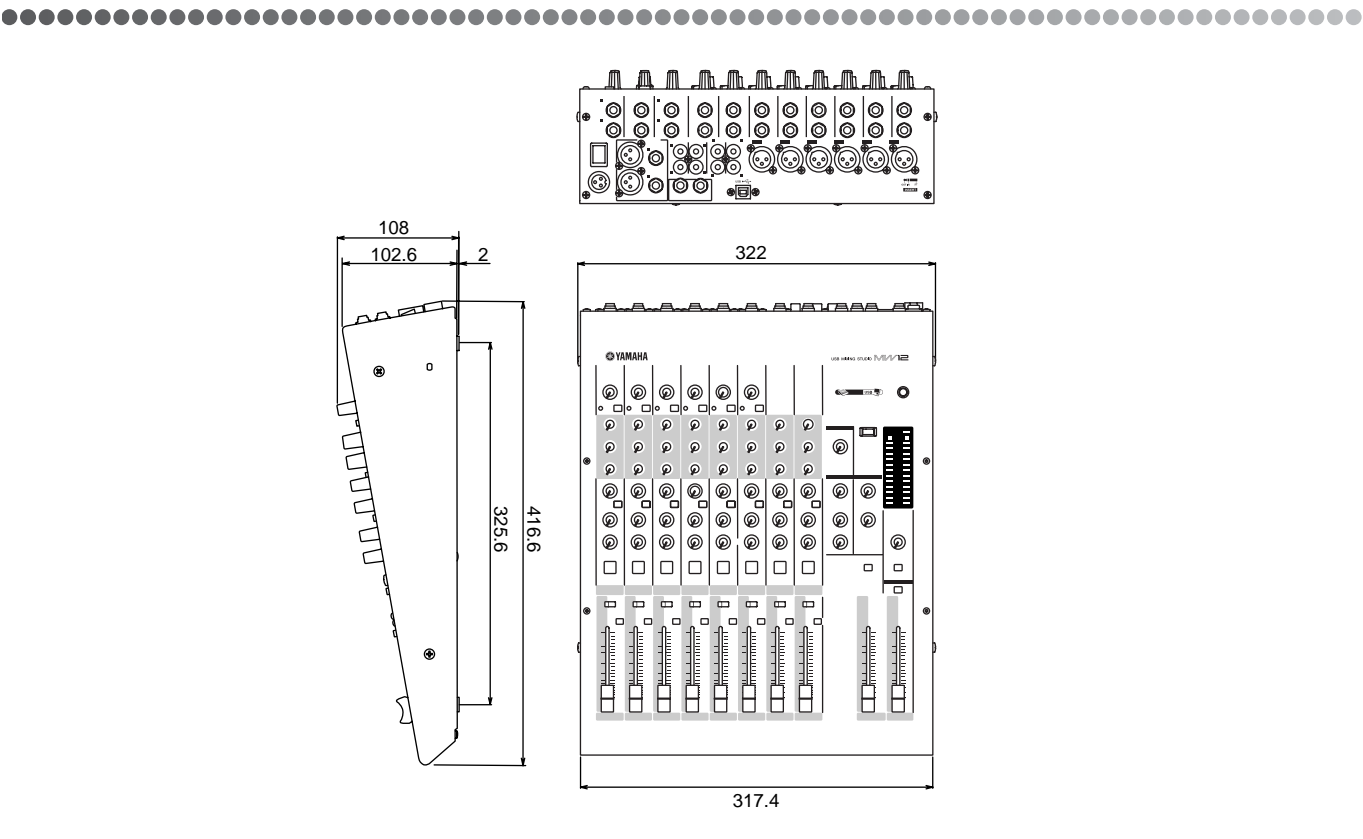

When mounted on rack

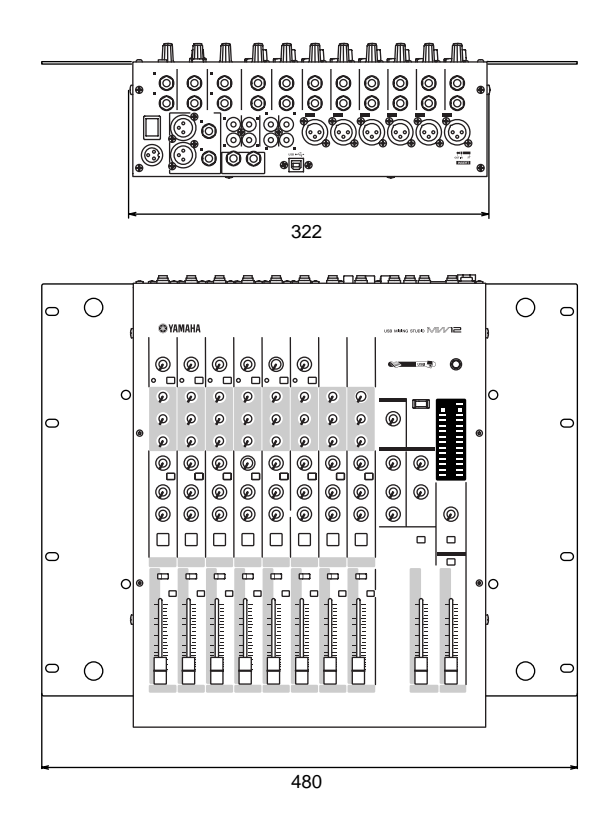

Unit: mm

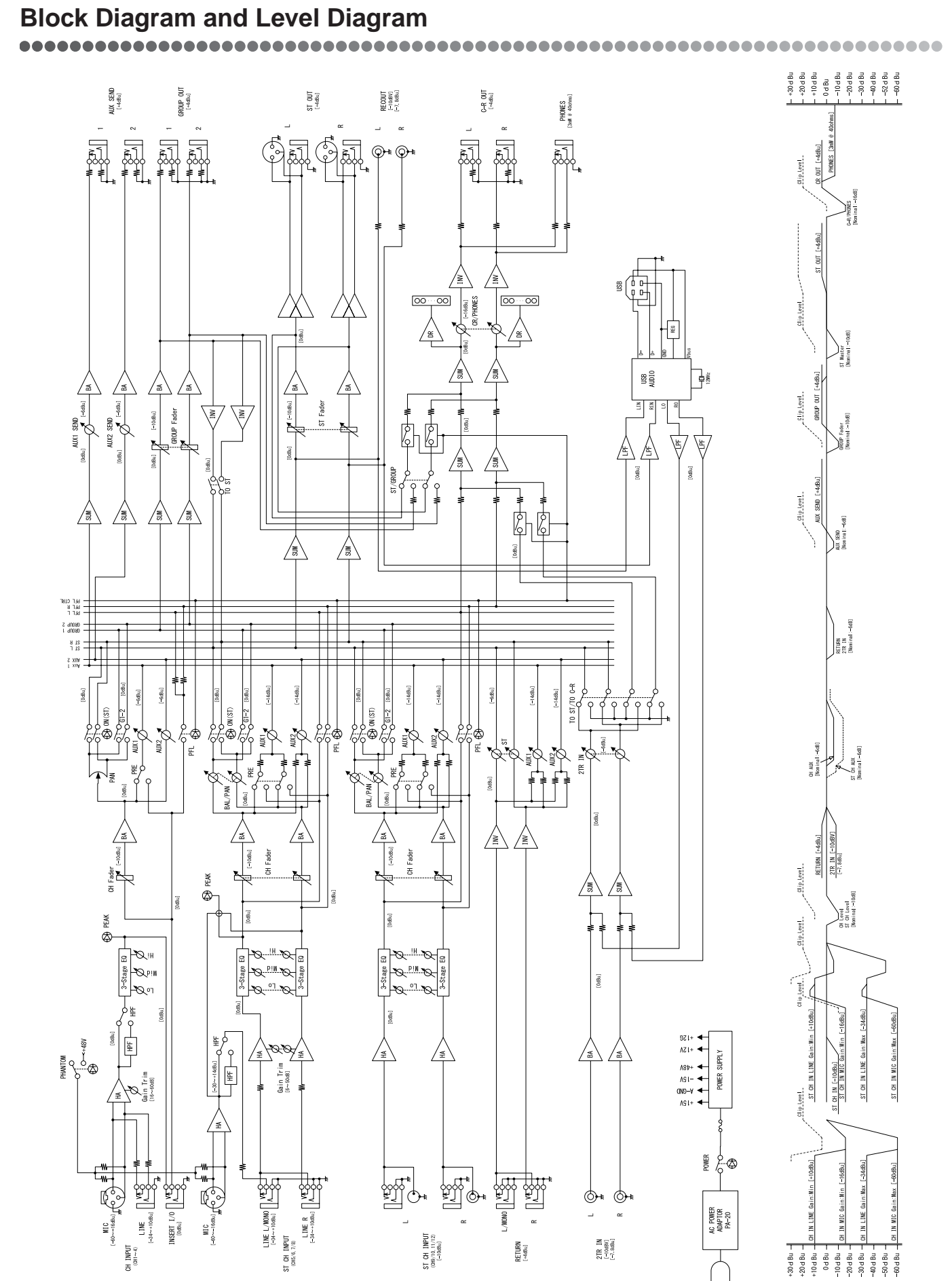

# **ATTENTION**

# **SOFTWARE LICENSE AGREEMENT**

PLEASE READ THIS SOFTWARE LICENSE AGREEMENT ("AGREEMENT") CAREFULLY BEFORE USING THIS SOFTWARE. YOU ARE ONLY PERMITTED TO USE THIS SOFTWARE PURSUANT TO THE TERMS AND CONDITIONS OF THIS AGREEMENT. THIS AGREEMENT IS BETWEEN YOU (AS AN INDIVIDUAL OR LEGAL ENTITY) AND YAMAHA CORPORATION ("YAMAHA").

BY BREAKING THE SEAL OF THIS PACKAGE YOU ARE AGREEING TO BE BOUND BY THE TERMS OF THIS LICENSE. IF YOU DO NOT AGREE WITH THE TERMS, DO NOT INSTALL, COPY, OR OTHERWISE USE THIS SOFTWARE.

#### **1. GRANT OF LICENSE AND COPYRIGHT**

Yamaha hereby grants you the right to use one copy of the software program(s) and data ("SOFTWARE") accompanying this Agreement. The term SOFTWARE shall encompass any updates to the accompanying software and data. The SOFTWARE is owned by Yamaha and/or Yamaha's licensor(s), and is protected by relevant copyright laws and all applicable treaty provisions. While you are entitled to claim ownership of the data created with the use of SOFTWARE, the SOFTWARE will continue to be protected under relevant copyrights.

- **You may** use the SOFTWARE on a **single computer**.
- **You may** make one copy of the SOFTWARE in machine-readable form for backup purposes only, if the SOFTWARE is on media where such backup copy is permitted. On the backup copy, you must reproduce Yamaha's copyright notice and any other proprietary legends that were on the original copy of the SOFTWARE.
- **You may** permanently transfer to a third party all your rights in the SOFTWARE, provided that you do not retain any copies and the recipient reads and agrees to the terms of this Agreement.

#### **2. RESTRICTIONS**

- **You may not** engage in reverse engineering, disassembly, decompilation or otherwise deriving a source code form of the SOFTWARE by any method whatsoever.
- **You may not** reproduce, modify, change, rent, lease, or distribute the SOFTWARE in whole or in part, or create derivative works of the SOFTWARE.
- **You may not** electronically transmit the SOFTWARE from one computer to another or share the SOFTWARE in a network with other computers.
- **You may not** use the SOFTWARE to distribute illegal data or data that violates public policy.
- **You may not** initiate services based on the use of the SOFTWARE without permission by Yamaha Corporation.

Copyrighted data, including but not limited to MIDI data for songs, obtained by means of the SOFTWARE, are subject to the following restrictions which you must observe.

- Data received by means of the SOFTWARE may not be used for any commercial purposes without permission of the copyright owner.
- Data received by means of the SOFTWARE may not be duplicated, transferred, or distributed, or played back or performed for listeners in public without permission of the copyright owner.
- The encryption of data received by means of the SOFTWARE may not be removed nor may the electronic watermark be modified without permission of the copyright owner.

#### **3. TERMINATION**

This Agreement becomes effective on the day that you receive the SOFTWARE and remains effective until terminated. If any copyright law or provisions of this Agreement is violated, the Agreement shall terminate automatically and immediately without notice from Yamaha. Upon such termination, you must immediately destroy the licensed SOFTWARE, any accompanying written documents and all copies thereof.

#### **4. LIMITED WARRANTY ON MEDIA**

As to SOFTWARE sold on tangible media, Yamaha warrants that the tangible media on which the SOFTWARE is recorded will be free from defects in materials and workmanship under normal use for a period of fourteen (14) days from the date of receipt, as evidenced by a copy of the receipt. Yamaha's entire liability and your exclusive remedy will be replacement of the defective media if it is returned to Yamaha or an authorized Yamaha dealer within fourteen days with a copy of the receipt. Yamaha is not responsible for replacing media damaged by accident, abuse or misapplication. TO THE FULLEST EXTENT PERMITTED BY LAW, YAMAHA EXPRESSLY DISCLAIMS ANY IMPLIED WARRANTIES ON THE TANGIBLE MEDIA, INCLUDING THE IMPLIED WARRANTIES OF MERCHANTABILITY AND FITNESS FOR A PARTICULAR PURPOSE.

#### **5. DISCLAIMER OF WARRANTY ON SOFTWARE**

You expressly acknowledge and agree that use of the SOFTWARE is at your sole risk. The SOFTWARE and related documentation are provided "AS IS" and without warranty of any kind. NOTWITHSTANDING ANY OTHER PROVISION OF THIS AGREEMENT, YAMAHA EXPRESSLY DISCLAIMS ALL WARRANTIES AS TO THE SOFTWARE, EXPRESS, AND IMPLIED, INCLUDING BUT NOT LIMITED TO THE IMPLIED WARRANTIES OF MERCHANTABILITY, FITNESS FOR A PARTICULAR PURPOSE AND NON-INFRINGEMENT OF THIRD PARTY RIGHTS. SPECIFICALLY, BUT WITHOUT LIMITING THE FOREGOING, YAMAHA DOES NOT WARRANT THAT THE SOFTWARE WILL MEET YOUR REQUIREMENTS, THAT THE OPERATION OF THE SOFTWARE WILL BE UNINTERRUPTED OR ERROR-FREE, OR THAT DEFECTS IN THE SOFTWARE WILL BE CORRECTED.

#### **6. LIMITATION OF LIABILITY**

YAMAHA'S ENTIRE OBLIGATION HEREUNDER SHALL BE TO PERMIT USE OF THE SOFTWARE UNDER THE TERMS HEREOF. IN NO EVENT SHALL YAMAHA BE LIABLE TO YOU OR ANY OTHER PERSON FOR ANY DAMAGES, INCLUDING, WITHOUT LIMITATION, ANY DIRECT, INDIRECT, INCIDENTAL OR CONSEQUENTIAL DAMAGES, EXPENSES, LOST PROFITS, LOST DATA OR OTHER DAMAGES ARISING OUT OF THE USE, MISUSE OR INABILITY TO USE THE SOFTWARE, EVEN IF YAMAHA OR AN AUTHORIZED DEALER HAS BEEN ADVISED OF THE POSSIBILITY OF SUCH DAMAGES. In no event shall Yamaha's total liability to you for all damages, losses and causes of action (whether in contract, tort or otherwise) exceed the amount paid for the SOFTWARE.

#### **7. THIRD PARTY SOFTWARE**

Third party software and data ("THIRD PARTY SOFTWARE") may be attached to the SOFTWARE. If, in the written materials or the electronic data accompanying the Software, Yamaha identifies any software and data as THIRD PARTY SOFTWARE, you acknowledge and agree that you must abide by the provisions of any Agreement provided with the THIRD PARTY SOFTWARE and that the party providing the THIRD PARTY SOFTWARE is responsible for any warranty or liability related to or arising from the THIRD PARTY SOFTWARE. Yamaha is not responsible in any way for the THIRD PARTY SOFTWARE or your use thereof.

- Yamaha provides no express warranties as to the THIRD PARTY SOFTWARE. IN ADDITION, YAMAHA EXPRESSLY DISCLAIMS ALL IMPLIED WARRANTIES, INCLUDING BUT NOT LIMITED TO THE IMPLIED WARRANTIES OF MERCHANTABILITY AND FITNESS FOR A PARTICULAR PURPOSE, as to the THIRD PARTY SOFTWARE.
- Yamaha shall not provide you with any service or maintenance as to the THIRD PARTY SOFTWARE.
- Yamaha is not liable to you or any other person for any damages, including, without limitation, any direct, indirect, incidental or consequential damages, expenses, lost profits, lost data or other damages arising out of the use, misuse or inability to use the THIRD PARTY SOFTWARE.

#### **8. GENERAL**

This Agreement shall be interpreted according to and governed by Japanese law without reference to principles of conflict of laws. Any dispute or procedure shall be heard before the Tokyo District Court in Japan. If for any reason a court of competent jurisdiction finds any portion of this Agreement to be unenforceable, the remainder of this Agreement shall continue in full force and effect.

#### **9. COMPLETE AGREEMENT**

This Agreement constitutes the entire agreement between the parties with respect to use of the SOFTWARE and any accompanying written materials and supersedes all prior or contemporaneous understandings or agreements, written or oral, regarding the subject matter of this Agreement. No amendment or revision of this Agreement will be binding unless in writing and signed by a fully authorized representative of Yamaha.

# **ACHTUNG**

# **SOFTWARE-LIZENZVEREINBARUNG**

BITTE LESEN SIE SORGFÄLTIG DIESE LIZENZVEREINBARUNG ("VEREINBARUNG"), BEVOR SIE DIE SOFTWARE BENUTZEN. DER GEBRAUCH DIESER SOFTWARE IST IHNEN NUR GEMÄSS DEN BEDINGUNGEN UND VORAUSSETZUNGEN DIESER VEREINBARUNG GESTATTET. DIES IST EINE VEREINBARUNG ZWISCHEN IHNEN (ALS PRIVATPERSON ODER ALS NATÜRLICHE PERSON) UND DER YAMAHA CORPORATION ("YAMAHA").

DURCH DAS ÖFFNEN DIESER VERSIEGELTEN VERPACKUNG BRINGEN SIE ZUM AUSDRUCK, AN DIE BEDINGUNGEN DIESER LIZENZ GEBUNDEN ZU SEIN. WENN SIE NICHT MIT DEN BEDINGUNGEN EINVERSTANDEN SIND, INSTALLIEREN ODER KOPIEREN SIE DIESE SOFTWARE NICHT, UND VERWENDEN SIE SIE AUF KEINE ANDERE WEISE.

### **1. GEWÄHRUNG EINER LIZENZ UND COPYRIGHT**

Yamaha gewährt Ihnen hiermit das Recht, eine einzige Kopie der mitgelieferten Software-Programme und Daten ("SOFTWARE") zu nutzen. Der Begriff SOFTWARE umfasst alle Updates der mitgelieferten Software und Daten. Die SOFTWARE gehört Yamaha bzw. den Yamaha-Lizenzgebern und ist durch die entsprechenden Copyright-Gesetze und internationalen Abkommen geschützt. Sie haben zwar das Recht, Besitzansprüche auf die durch den Gebrauch der SOFTWARE erstellten Daten zu erheben, doch die SOFTWARE selbst bleibt weiterhin durch das entsprechende Copyright geschützt.

- **Sie dürfen** die SOFTWARE auf **genau einem Computer** verwenden.
- **Sie dürfen** ausschließlich zu Backup-Zwecken eine Kopie der SOFTWARE in maschinenlesbarer Form erstellen, wenn sich die SOFTWARE auf einem Medium befindet, welches eine solche Sicherungskopie erlaubt. Auf der erstellten Backup-Kopie müssen Sie den Urheberrechtshinweis von Yamaha und alle anderen Eigentumsrechte der SOFTWARE betreffenden Hinweise wiedergeben.
- **Sie dürfen** dauerhaft all Ihre Rechte an der SOFTWARE an Dritte übertragen, jedoch nur, falls Sie keine Kopien zurückbehalten und der Empfänger die Lizenzvereinbarung liest und dieser zustimmt.

### **2. BESCHRÄNKUNGEN**

- **Sie dürfen nicht** die SOFTWARE einem Reverse Engineering unterziehen, sie dekompilieren oder auf andere Weise an deren Quell-Code gelangen.
- Es ist Ihnen **nicht gestattet**, die SOFTWARE als Ganzes oder teilweise zu vervielfältigen, zu modifizieren, zu ändern, zu vermieten, zu verleasen oder auf anderen Wegen zu verteilen oder abgeleitete Produkte aus der SOFTWARE zu erstellen.
- **Sie dürfen nicht** die SOFTWARE elektronisch von einem Computer auf einen anderen übertragen oder sie in ein Netzwerk mit anderen Computern einspeisen.
- **Sie dürfen nicht** die SOFTWARE verwenden, um illegale oder gegen die guten Sitten verstoßende Daten zu verbreiten.
- **Sie dürfen nicht** auf dem Gebrauch der SOFTWARE basierende Dienstleistungen erbringen ohne die Erlaubnis der Yamaha Corporation.

Urheberrechtlich geschützte Daten, einschließlich, aber nicht darauf beschränkt, MIDI-Songdateien, die mithilfe dieser SOFTWARE erstellt werden, unterliegen den nachfolgenden Beschränkungen, die vom Benutzer zu beachten sind.

- Die mithilfe dieser SOFTWARE erhaltenen Daten dürfen ohne Erlaubnis des Urheberrechtsinhabers nicht für kommerzielle Zwecke verwendet werden.
- Die mithilfe dieser SOFTWARE erhaltenen Daten dürfen nicht dupliziert, übertragen, verteilt oder einem öffentlichen Publikum vorgespielt oder dargeboten werden, es sei denn, es liegt eine Genehmigung durch den Inhaber der Urheberrechte vor.
- Weder darf die Verschlüsselung der mithilfe dieser SOFTWARE erhaltenen Daten entfernt, noch darf das elektronische Wasserzeichen ohne Genehmigung des Inhabers der Urheberrechte verändert werden.

#### **3. BEENDIGUNG DES VERTRAGSVERHÄLTNISSES**

Diese Lizenzvereinbarung tritt am Tag des Erhalts der SOFTWARE in Kraft und bleibt bis zur Beendigung wirksam. Wenn eines der Urheberrechts-Gesetze oder eine Maßgabe dieser Vereinbarung verletzt wird, endet die Vereinbarung automatisch und sofort ohne Vorankündigung durch Yamaha. In diesem Fall müssen Sie die lizenzierte SOFTWARE und die mitgelieferten Unterlagen und alle Kopien davon unverzüglich vernichten.

#### **4. BESCHRÄNKTE GARANTIE AUF MEDIEN**

Bezüglich SOFTWARE, die auf physikalischen Medien vertrieben wird, garantiert Yamaha, dass die physikalischen Medien, auf denen die SOFTWARE aufgezeichnet wurde, für einen Zeitraum von vierzehn (14) Tagen nach dem per Kaufbeleg/Lieferschein nachweisbaren Empfangsdatum und bei normalem Gebrauch frei von Herstellungs- und Materialfehlern sind. Der volle Umfang der Verantwortung von Yamaha und Ihre einzige Abhilfemöglichkeit ist der Ersatz des defekten Mediums oder der defekten Medien durch Einsendung an Yamaha oder einen autorisierten Vertragshändler von Yamaha innerhalb von vierzehn Tagen zusammen mit einer Kopie des Kaufbelegs/Lieferscheins. Yamaha ist nicht zum Ersatz von Medien verpflichtet, die durch Unfälle, Misbrauch oder fehlerhafte Anwendung beschädigt wurden. YAMAHA SCHLIESST UNTER MAXIMALER AUSSCHÖPFUNG DES GELTENDEN RECHTS AUSDRÜCKLICH JEGLICHE STILLSCHWEIGENDEN GARANTIEN AUF PHYSIKALISCHE MEDIEN AUS, EINSCHLIESSLICH STILLSCHWEIGENDER GARANTIEN FÜR ALLGEMEINE GEBRAUCHSTAUGLICHKEIT ODER DIE TAUGLICHKEIT FÜR EINEN BESTIMMTEN EINSATZZWECK.

#### **5. BESCHRÄNKTE GARANTIE AUF DIE SOFTWARE**

Sie erkennen ausdrücklich an, dass der Gebrauch der SOFTWARE ausschließlich auf eigene Gefahr erfolgt. Die SOFTWARE und ihre Anleitungen werden Ihnen ohne Mängelgewähr oder andere Garantien zur Verfügung gestellt. UNGEACHTET DER ANDEREN BESTIMMUNGEN DIESER LIZENZVEREINBARUNG WERDEN VON YAMAHA KEINE AUSDRÜCKLICHEN ODER STILLSCHWEIGENDEN GARANTIEN HINSICHTLICH DIESER SOFTWARE ÜBERNOMMEN, EINSCHLIESSLICH, ABER NICHT BESCHRÄNKT AUF STILLSCHWEIGENDE GARANTIEN FÜR ALLGEMEINE GEBRAUCHSTAUGLICHKEIT ODER DIE TAUGLICHKEIT FÜR EINEN BESTIMMTEN EINSATZZWECK ODER DIE NICHTVERLETZUNG DER RECHTE DRITTER. BESONDERS, ABER OHNE DAS OBENGENANNTE EINZUSCHRÄNKEN, GARANTIERT YAMAHA NICHT, DASS DIE SOFTWARE IHRE ANSPRÜCHE ERFÜLLT, DASS DER BETRIEB DER SOFTWARE OHNE UNTERBRECHUNGEN ODER FEHLERFREI ERFOLGT ODER DASS FEHLER IN DER SOFTWARE BESEITIGT WERDEN.

#### **6. HAFTUNGSBESCHRÄNKUNG**

YAMAHA GEHT DIE NACHFOLGEND SPEZIFIZIERTE VERPFLICHTUNG EIN, DIE VERWENDUNG DER SOFTWARE UNTER DEN GENANNTEN BEDINGUNGEN ZU ERLAUBEN. YAMAHA ÜBERNIMMT IHNEN GEGENÜBER ODER GEGENÜBER DRITTEN IN KEINEM FALL DIE HAFTUNG FÜR IRGENDWELCHE SCHÄDEN EINSCHLIESSLICH, JEDOCH NICHT BESCHRÄNKT AUF DIREKT ODER BEILÄUFIG ENTSTANDENE SCHÄDEN ODER FOLGESCHÄDEN, AUFWENDUNGEN, ENTGANGENE GEWINNE, DATENVERLUSTE ODER ANDERE SCHÄDEN, DIE INFOLGE DER VERWENDUNG, DES MISSBRAUCHS ODER DER UNMÖGLICHKEIT DER VERWENDUNG DER SOFTWARE ENTSTEHEN KÖNNEN, SELBST WENN YAMAHA ODER EIN AUTHORISIERTER HÄNDLER AUF DIE MÖGLICHKEIT SOLCHER SCHÄDEN AUFMERKSAM GEMACHT WURDE. In keinem Fall überschreiten Ihre Ansprüche gegen Yamaha aufgrund von Schäden, Verlusten oder Klageansprüchen (aus Vertrag, Schadensersatz oder anderen) den Kaufpreis der SOFTWARE.

### **7. SOFTWARE DRITTER**

Möglicherweise werden der SOFTWARE Daten und Software Dritter beigefügt ("SOFTWARE DRITTER"). Wenn in der schriftlichen Dokumentation oder der die Software begleitenden elektronischen Daten irgendwelche Software und Daten von Yamaha als SOFTWARE DRITTER bezeichnet wird, erkennen Sie die Bestimmungen aller mit der SOFTWARE DRITTER mitgelieferten Vereinbarungen an und erkennen an, dass der Hersteller der SOFTWARE DRITTER verantwortlich ist für etwaige Garantien oder Haftungen für die SOFTWARE DRITTER. Yamaha ist in keiner Weise verantwortlich für die SOFTWARE DRITTER oder deren Gebrauch durch Sie.

- Yamaha gibt keine ausdrücklichen Zusicherungen und vertraglichen Haftungen bezüglich der SOFTWARE DRITTER. ZUSÄTZLICH VERNEINT YAMAHA AUSDRÜCKLICH ALLE STILLSCHWEIGENDEN GARANTIEN, EINSCHLIESSLICH, ABER NICHT BESCHRÄNKT AUF, STILLSCHWEIGENDE GARANTIEN AUF ALLGEMEINE GEBRAUCHSTAUGLICHKEIT ODER DIE TAUGLICHKEIT FÜR EINEN BESTIMMTEN ZWECK DER SOFTWARE DRITTER.
- Yamaha bietet Ihnen keinen Service oder Hilfestellung zu der SOFTWARE DRITTER.
- Yamaha übernimmt Ihnen gegenüber oder gegenüber Dritten in keinem Fall die Haftung für irgendwelche Schäden einschließlich, jedoch nicht beschränkt, auf direkt oder beiläufig entstandene Schäden oder Folgeschäden, Aufwendungen, entgangene Gewinne, Datenverluste oder andere Schäden, die infolge der Verwendung, des Missbrauchs oder der Unmöglichkeit der Verwendung der SOFTWARE DRITTER entstehen können.

#### **8. ALLGEMEINES**

Diese Vereinbarung ist im Einklang mit dem japanischen Recht zu interpretieren und wird von diesem beherrscht, ohne einen Bezug auf jegliche Prinzipien eines Rechtskonflikts herzustellen. Alle Rechtsstreitigkeiten und -verfahren sind am Tokyo District Court in Japan durchzuführen. Falls aus irgendeinem Grund Teile dieser Lizenzvereinbarung von einem zuständigen Gericht für unwirksam erklärt werden sollten, dann sollen die übrigen Bestimmungen der Lizenzvereinbarung weiterhin voll wirksam sein.

#### **9. VOLLSTÄNDIGKEIT DER VEREINBARUNG**

Diese Lizenzvereinbarung stellt die Gesamtheit der Vereinbarungen in Bezug auf die SOFTWARE und alle mitgelieferten schriftlichen Unterlagen zwischen den Parteien dar und ersetzt alle vorherigen oder gleichzeitigen schriftlichen oder mündlichen Übereinkünfte oder Vereinbarungen in Bezug auf diese Thematik. Zusätze oder Änderungen dieser Vereinbarung sind nicht bindend, wenn Sie nicht von einem vollständig authorisierten Repräsentanten von Yamaha unterzeichnet sind.

# **ATTENTION**

# **CONTRAT DE LICENCE DE LOGICIEL**

VEUILLEZ LIRE ATTENTIVEMENT CE CONTRAT DE LICENCE (« CONTRAT ») AVANT D'UTILISER CE LOGICIEL. L'UTILISATION DE CE LOGICIEL EST ENTIEREMENT REGIE PAR LES TERMES ET CONDITIONS DE CE CONTRAT. CECI EST UN CONTRAT ENTRE VOUS-MEME (EN TANT QUE PERSONNE PHYSIQUE OU MORALE) ET YAMAHA CORPORATION (« YAMAHA »).

LE FAIT D'OUVRIR CE COFFRET INDIQUE QUE VOUS ACCEPTEZ L'ENSEMBLE DES TERMES DU CONTRAT. SI VOUS N'ACCEPTEZ PAS LESDITS TERMES, VOUS NE DEVREZ NI INSTALLER NI COPIER NI UTILISER DE QUELQUE AUTRE MANIERE CE LOGICIEL.

#### **1. CONCESSION DE LICENCE ET DROITS D'AUTEUR**

Yamaha vous concède le droit d'utiliser un seul exemplaire du logiciel et des données afférentes à celui-ci (« LOGICIEL »), livrés avec ce contrat. Le terme LOGICIEL couvre toutes les mises à jour du logiciel et des données fournis. Ce LOGICIEL est la propriété de Yamaha et/ou du (des) concédant(s) de licence Yamaha. Il est protégé par les dispositions en vigueur relatives au droit d'auteur et tous les traités internationaux pertinents. Bien que vous soyez en droit de revendiquer la propriété des données créées à l'aide du LOGICIEL, ce dernier reste néanmoins protégé par les lois en vigueur en matière de droit d'auteur.

- **Vous pouvez** utiliser ce LOGICIEL sur un **seul ordinateur**.
- **Vous pouvez** effectuer une copie unique de ce LOGICIEL en un format lisible sur machine à des fins de sauvegarde uniquement, à la condition toutefois que le LOGICIEL soit installé sur un support autorisant la copie de sauvegarde. Sur la copie de sauvegarde, vous devez reproduire l'avis relatif aux droits d'auteur ainsi que toute autre mention de propriété indiquée sur l'exemplaire original du LOGICIEL.
- **Vous pouvez** céder, à titre permanent, tous les droits que vous détenez sur ce LOGICIEL, sous réserve que vous n'en conserviez aucun exemplaire et que le bénéficiaire accepte les termes du présent contrat.

#### **2. RESTRICTIONS**

- **Vous ne pouvez** en aucun cas reconstituer la logique du LOGICIEL ou le désassembler, le décompiler ou encore en dériver une forme quelconque de code source par quelque autre moyen que ce soit.
- **Vous n'êtes pas en droit** de reproduire, modifier, changer, louer, prêter ou distribuer le LOGICIEL en tout ou partie, ou de l'utiliser à des fins de création dérivée.
- **Vous n'êtes pas autorisé** à transmettre le LOGICIEL électroniquement à d'autres ordinateurs ou à l'utiliser en réseau.
- **Vous ne pouvez** pas utiliser ce LOGICIEL pour distribuer des données illégales ou portant atteinte à la politique publique.
- **Vous n'êtes pas habilité** à proposer des services fondés sur l'utilisation de ce LOGICIEL sans l'autorisation de Yamaha Corporation.

Les données protégées par le droit d'auteur, y compris les données MIDI de morceaux, sans toutefois s'y limiter, obtenues au moyen de ce LOGICIEL, sont soumises aux restrictions suivantes que vous devez impérativement respecter.

- Les données reçues au moyen de ce LOGICIEL ne peuvent en aucun cas être utilisées à des fins commerciales sans l'autorisation du propriétaire du droit d'auteur.
- Les données reçues au moyen de ce LOGICIEL ne peuvent pas être dupliquées, transférées, distribuées, reproduites ou exécutées devant un public d'auditeurs sans l'autorisation du propriétaire du droit d'auteur.
- Le cryptage des données reçues au moyen de ce LOGICIEL ne peut être déchiffré ni le filigrane électronique modifié sans l'autorisation du propriétaire du droit d'auteur.

#### **3. RESILIATION**

Le présent contrat prend effet à compter du jour où le LOGICIEL vous est remis et reste en vigueur jusqu'à sa résiliation. Si l'une quelconque des dispositions relatives au droit d'auteur ou des clauses du contrat ne sont pas respectées, le contrat de licence sera automatiquement résilié de plein droit par Yamaha, ce sans préavis. Dans ce cas, vous devrez immédiatement détruire le LOGICIEL concédé sous licence, la documentation imprimée qui l'accompagne ainsi que les copies réalisées.

#### **4. GARANTIE LIMITEE PORTANT SUR LE SUPPORT**

Quant au LOGICIEL vendu sur un support perceptible, Yamaha garantit que le support perceptible sur lequel le LOGICIEL est enregistré est exempt de défaut de matière première ou de fabrication pendant quatorze (14) jours à compter de la date de réception, avec comme preuve à l'appui une copie du reçu. Votre seul recours opposable à Yamaha consiste dans le remplacement du support reconnu défectueux, à condition qu'il soit retourné à Yamaha ou à un revendeur Yamaha agréé dans un délai de quatorze jours avec une copie du reçu. Yamaha n'est pas tenu de remplacer un support endommagé à la suite d'un accident, d'un usage abusif ou d'une utilisation incorrecte. DANS TOUTE LA MESURE PERMISE PAR LA LEGISLATION EN VIGUEUR, YAMAHA EXCLUT EXPRESSEMENT TOUTE RESPONSABILITE IMPLICITE LIEE AU SUPPORT PERCEPTIBLE, Y COMPRIS TOUTE GARANTIE IMPLICITE DE QUALITE MARCHANDE ET D'ADEQUATION A UN USAGE PARTICULIER LE CONCERNANT.

#### **5. EXCLUSION DE GARANTIE PORTANT SUR LE LOGICIEL**

Vous reconnaissez et acceptez expressément que l'utilisation de ce LOGICIEL est à vos propres risques. Le LOGICIEL et la documentation qui l'accompagne sont livrés « EN L'ETAT », sans garantie d'aucune sorte. NONOBSTANT TOUTE AUTRE DISPOSITION DU PRESENT CONTRAT, YAMAHA EXCLUT DE LA PRESENTE GARANTIE PORTANT SUR LE LOGICIEL, TOUTE RESPONSABILITE EXPRESSE OU IMPLICITE LE CONCERNANT, Y COMPRIS, DE MANIERE NON LIMITATIVE, TOUTE GARANTIE IMPLICITE DE QUALITE MARCHANDE, D'ADEQUATION A UN USAGE PARTICULIER ET DE RESPECT DES DROITS DES TIERS. YAMAHA EXCLUT EN PARTICULIER, MAIS DE MANIERE NON LIMITATIVE A CE QUI PRECEDE, TOUTE GARANTIE LIEE A L'ADEQUATION DU LOGICIEL A VOS BESOINS, AU FONCTIONNEMENT ININTERROMPU OU SANS ERREUR DU PRODUIT ET A LA CORRECTION DES DEFAUTS CONSTATES LE CONCERNANT.

#### **6. RESPONSABILITE LIMITEE**

LA SEULE OBLIGATION DE YAMAHA AUX TERMES DES PRESENTES CONSISTE A VOUS AUTORISER A UTILISER CE LOGICIEL. EN AUCUN CAS YAMAHA NE POURRA ETRE TENU RESPONSABLE, PAR VOUS-MEME OU UNE AUTRE PERSONNE, DE QUELQUE DOMMAGE QUE CE SOIT, NOTAMMENT ET DE MANIERE NON LIMITATIVE, DE DOMMAGES DIRECTS, INDIRECTS, ACCESSOIRES OU CONSECUTIFS, DE FRAIS, PERTES DE BENEFICES, PERTES DE DONNEES OU D'AUTRES DOMMAGES RESULTANT DE L'UTILISATION CORRECTE OU INCORRECTE OU DE L'IMPOSSIBILITE D'UTILISER LE LOGICIEL, MEME SI YAMAHA OU UN DISTRIBUTEUR AGREE ONT ETE PREVENUS DE L'EVENTUALITE DE TELS DOMMAGES. Dans tous les cas, la responsabilité entière de Yamaha engagée à votre égard pour l'ensemble des dommages, pertes et causes d'actions (que ce soit dans le cadre d'une action contractuelle, délictuelle ou autre) ne saurait excéder le montant d'acquisition du LOGICIEL.

#### **7. LOGICIELS DE FABRICANTS TIERS**

Des logiciels et données de fabricants tiers (« LOGICIELS DE FABRICANTS TIERS ») peuvent être associés au LOGICIEL. Lorsque, dans la documentation imprimée ou les données électroniques accompagnant ce logiciel, Yamaha identifie un logiciel et des données comme étant un LOGICIEL DE FABRICANT TIERS, vous reconnaissez et acceptez que vous avez l'obligation de vous conformer aux dispositions de tout contrat fourni avec ce LOGICIEL DE FABRICANT TIERS, et que la partie tierce fournissant le LOGICIEL DE FABRICANT TIERS est responsable de toute garantie ou responsabilité liée à ou résultant de ce dernier. Yamaha n'est en aucun cas responsable des LOGICIELS DE FABRICANTS TIERS ou de l'utilisation que vous en faites.

- Yamaha exclut toute garantie expresse portant sur des LOGICIELS DE FABRICANTS TIERS. DE SURCROIT, YAMAHA EXCLUT EXPRESSEMENT TOUTE RESPONSABILITE IMPLICITE LIEE AU LOGICIEL DE FABRICANT TIERS, Y COMPRIS, DE MANIERE NON LIMITATIVE, TOUTE GARANTIE IMPLICITE DE QUALITE MARCHANDE ET D'ADEQUATION A UN USAGE PARTICULIER LE CONCERNANT.
- Yamaha ne vous fournira aucun service ni maintenance concernant le LOGICIEL DE FABRICANT TIERS.
- En aucun cas Yamaha ne pourra être tenu responsable, par vous-même ou une autre personne, de quelque dommage que ce soit, notamment et de manière non limitative, de dommages directs, indirects, accessoires ou consécutifs, de frais, pertes de bénéfices, pertes de données ou d'autres dommages résultant de l'utilisation correcte ou incorrecte ou de l'impossibilité d'utiliser le LOGICIEL DE FABRICANT TIERS.

#### **8. REMARQUE GENERALE**

Le présent contrat est régi par le droit japonais, à la lumière duquel il doit être interprété, sans qu'il soit fait référence aux conflits des principes de loi. Conflits et procédures sont de la compétence du tribunal de première instance de Tokyo, au Japon. Si pour une quelconque raison, un tribunal compétent décrète que l'une des dispositions de ce contrat est inapplicable, le reste du présent contrat restera en vigueur.

#### **9. CONTRAT COMPLET**

Ce document constitue le contrat complet passé entre les parties relativement à l'utilisation du LOGICIEL et de toute documentation imprimée l'accompagnant, et remplace tous les accords ou contrats antérieurs, écrits ou oraux, portant sur l'objet du présent accord. Aucun avenant ni aucune révision du présent contrat n'auront force obligatoire s'ils ne sont pas couchés par écrit et revêtus de la signature d'un représentant Yamaha agréé.

# **ATENCIÓN**

# **ACUERDO DE LICENCIA DE SOFTWARE**

LEA ATENTAMENTE ESTE ACUERDO DE LICENCIA DE SOFTWARE ("ACUERDO") ANTES DE UTILIZAR ESTE SOFTWARE. SÓLO PODRÁ UTILIZAR ESTE SOFTWARE EN VIRTUD DE LOS TÉRMINOS Y CONDICIONES DEL PRESENTE ACUERDO. EL PRESENTE ES UN ACUERDO ENTRE USTED (COMO PARTICULAR O COMO PERSONA JURÍDICA) Y YAMAHA CORPORATION ("YAMAHA").

LA ROTURA DEL SELLO DE ESTE EMBALAJE SUPONE LA ACEPTACIÓN DE LOS TÉRMINOS DE ESTE ACUERDO. SI NO ESTÁ DE ACUERDO CON LOS TÉRMINOS, NO INSTALE, NI COPIE NI UTILICE DE NINGÚN MODO ESTE SOFTWARE.

#### **1. CESIÓN DE LICENCIA Y COPYRIGHT**

Por el presente, Yamaha le otorga el derecho a utilizar una copia del programa y de la información de software ("SOFTWARE") que acompañan a este Acuerdo. El término SOFTWARE abarca todas las actualizaciones del software y de la información adjunta. El SOFTWARE es propiedad de Yamaha y/o sus otorgantes de licencia, y se encuentra protegido por las leyes de copyright y todas las provisiones de los tratados correspondientes. Si bien el usuario tiene derecho a declararse propietario de los datos creados mediante el uso del SOFTWARE, dicho SOFTWARE seguirá estando protegido por las leyes de copyright pertinentes.

- **Puede** utilizar el SOFTWARE en un **solo ordenador**.
- **Puede** realizar una copia del SOFTWARE en formato para lectura mecánica exclusivamente con fines de copia de seguridad, si el SOFTWARE se encuentra en soportes en los que dicha copia de seguridad está permitida. En la copia de seguridad, debe reproducirse el aviso de copyright de Yamaha y cualquier otra inscripción de marca que conste en la copia original del SOFTWARE.
- **Puede** transferir de forma permanente a un tercero todos sus derechos del SOFTWARE, siempre y cuando no conserve ninguna copia y el destinatario haya leído y aceptado los términos y condiciones del presente Acuerdo.

#### **2. RESTRICCIONES**

- **No puede** someter el SOFTWARE a tareas de ingeniería inversa con el fin de investigar el secreto de fabricación, ni desmontar, descompilar o derivar de cualquier otra manera un formato de código de origen del SOFTWARE por ningún método.
- **Está prohibida** la reproducción, modificación, cambio, alquiler, préstamo o distribución del SOFTWARE, en parte o en su totalidad, o la creación de trabajos derivados del SOFTWARE.
- **No puede** transmitir electrónicamente el SOFTWARE de un ordenador a otro, ni compartir el SOFTWARE con otros ordenadores conectados a una red.
- **No puede** utilizar el SOFTWARE para distribuir información ilícita o que vulnere la política pública.
- **No puede** iniciar servicios basados en el uso del SOFTWARE sin autorización de Yamaha Corporation.

La información con copyright, que incluye sin limitaciones la información MIDI para canciones, obtenida por medio del SOFTWARE, está sometida a las restricciones que se indican a continuación y que el usuario debe acatar.

- La información recibida mediante el SOFTWARE no podrá utilizarse para fines comerciales sin autorización del propietario del copyright.
- La información recibida mediante el SOFTWARE no puede duplicarse, transferirse ni distribuirse, ni reproducirse ni interpretarse para ser escuchada en público sin autorización del propietario del copyright.
- El cifrado de la información recibida mediante el SOFTWARE no podrá eliminarse ni tampoco podrá modificarse la marca de agua electrónica (watermark) sin autorización del propietario del copyright.

#### **3. FINALIZACIÓN**

El presente Acuerdo entrará en vigor el día en que el usuario reciba el SOFTWARE y permanecerá vigente hasta su terminación. En el caso de vulnerarse las leyes de copyright o las provisiones contenidas en el presente Acuerdo, el presente Acuerdo se dará por terminado de forma automática e inmediata, sin previo aviso de Yamaha. Una vez terminado el Acuerdo, el usuario deberá destruir inmediatamente el SOFTWARE adquirido bajo licencia, así como la documentación escrita adjunta y todas sus copias.

#### **4. GARANTÍA LIMITADA DEL SOPORTE**

Con respecto al SOFTWARE vendido en un soporte material, Yamaha garantiza que el soporte material en el que está grabado el SOFTWARE no tendrá ningún defecto en cuanto a materiales y fabricación en condiciones normales de uso y por un período de catorce (14) días a partir de la fecha del recibo, como aparece en la copia del recibo. La solución y la responsabilidad de Yamaha será la sustitución del soporte defectuoso si se devuelve a Yamaha o a un distribuidor autorizado de Yamaha dentro del período de catorce días con una copia del recibo. Yamaha no se hará responsable de sustituir el soporte si se ha dañado por accidente, abuso o mal uso. EN LA MEDIDA PERMITIDA POR LA LEY APLICABLE, YAMAHA DENIEGA EXPRESAMENTE TODAS LAS GARANTÍAS IMPLÍCITAS CON RESPECTO AL SOPORTE MATERIAL, INCLUIDAS LAS GARANTÍAS IMPLÍCITAS DE COMERCIABILIDAD E IDONEIDAD PARA UNA DETERMINADA FINALIDAD.

#### **5. DENEGACIÓN DE GARANTÍA DEL SOFTWARE**

Usted conviene y acepta expresamente en que utilizará el SOFTWARE por su cuenta y riesgo. El SOFTWARE y la documentación correspondiente se suministran "TAL CUAL" y sin ninguna clase de garantía. SIN PERJUICIO DE CUALESQUIERA OTRA DISPOSICIÓN CONTENIDA EN EL PRESENTE ACUERDO, YAMAHA DENIEGA EXPRESAMENTE TODAS LAS GARANTÍAS CON RESPECTO AL SOFTWARE, EXPRESAS, E IMPLÍCITAS, INCLUIDO SIN LIMITACIONES LAS GARANTÍAS IMPLÍCITAS DE COMERCIABILIDAD, IDONEIDAD PARA UNA DETERMINADA FINALIDAD Y LA NO VULNERACIÓN DE DERECHOS DE TERCEROS. DE MANERA CONCRETA, PERO SIN LIMITACIÓN DE CUANTO ANTECEDE, YAMAHA NO GARANTIZA QUE EL SOFTWARE SATISFAGA SUS REQUISITOS, QUE EL FUNCIONAMIENTO DEL SOFTWARE SE REALICE SIN INTERRUPCIONES NI ERRORES, O QUE LOS DEFECTOS DEL SOFTWARE PUEDAN SER CORREGIDOS.

#### **6. RESPONSABILIDAD LIMITADA**

LAS OBLIGACIONES DE YAMAHA EN VIRTUD DEL PRESENTE ACUERDO SERÁN LAS DE PERMITIR EL USO DEL SOFTWARE EN VIRTUD DE LOS TÉRMINOS DEL PRESENTE. YAMAHA NO SE RESPONSABILIZARÁ EN NINGÚN CASO ANTE USTED NI ANTE OTRAS PERSONAS DE DAÑOS, INCLUIDOS SIN LIMITACIONES LOS DIRECTOS, INDIRECTOS, ACCESORIOS O EMERGENTES, NI DE GASTOS, PÉRDIDA DE BENEFICIOS O DE DATOS NI DE CUALESQUIERA OTROS DAÑOS DIMANANTES DEL USO, USO INDEBIDO O IMPOSIBILIDAD DE USO DEL SOFTWARE, INCLUSO SI SE HA ADVERTIDO DE LA POSIBILIDAD DE DICHOS DAÑOS A YAMAHA O A UN DISTRIBUIDOR AUTORIZADO. En ningún caso la responsabilidad total de Yamaha en concepto de todos los daños, pérdidas y derechos de acción (contractuales, torticeras o de cualquier otra índole) podrá superar la suma pagada por el SOFTWARE.

#### **7. SOFTWARE DE OTRAS MARCAS**

Es posible adjuntar software e información de otras marcas ("SOFTWARE DE OTRAS MARCAS") al SOFTWARE. Si, en el material impreso o en la información electrónica que acompaña al Software, Yamaha identificase software e información pertenecientes a la categoría de SOFTWARE DE OTRAS MARCAS, usted conviene y acepta en que deberá atenerse a las provisiones contenidas en los Acuerdos suministrados con el SOFTWARE DE OTRAS MARCAS y que la parte proveedora del SOFTWARE DE OTRAS MARCAS se hará cargo de las garantías o asumirá las responsabilidades relacionadas con o dimanantes del SOFTWARE DE OTRAS MARCAS. Yamaha no se hace responsable del SOFTWARE DE OTRAS MARCAS ni del uso que usted haga de él.

- Yamaha no ofrece garantías expresas con respecto al SOFTWARE DE OTRAS MARCAS. ADEMÁS, YAMAHA DENIEGA EXPRESAMENTE TODAS LAS GARANTÍAS IMPLÍCITAS, INCLUIDAS SIN LIMITACIONES LAS GARANTÍAS IMPLÍCITAS DE COMERCIABILIDAD E IDONEIDAD PARA UNA FINALIDAD DETERMINADA, con respecto al SOFTWARE DE OTRAS MARCAS.
- Yamaha no prestará ningún servicio ni mantenimiento para el SOFTWARE DE OTRAS MARCAS.
- Yamaha no se responsabilizará ante usted ni ante otras personas de los daños, incluidos sin limitaciones los directos, indirectos, accesorios o emergentes, ni de gastos, pérdida de beneficios o de datos ni de cualesquiera otros daños dimanantes del uso, uso indebido o imposibilidad de uso del SOFTWARE DE OTRAS MARCAS.

#### **8. GENERAL**

Este Acuerdo se interpretará y regirá de acuerdo con las leyes japonesas, con independencia de los principios de conflicto de derecho. La vista de los desacuerdos o procedimientos se realizará ante el Tribunal de Distrito de Tokio, Japón. Si alguna de las cláusulas del presente Acuerdo fuese no ejecutoria en virtud del dictamen de un tribunal competente, ello no afectará a las demás cláusulas del Acuerdo y mantendrán plena vigencia.

#### **9. ACUERDO COMPLETO**

El presente Acuerdo contiene la totalidad de los acuerdos y pactos entre las partes con respecto al uso del SOFTWARE y de los materiales impresos que acompañan al mismo y sustituye a todos los demás acuerdos o contratos previos o contemporáneos, escritos o verbales, que puedan existir en relación con el contenido del presente Acuerdo. Las modificaciones o revisiones del presente Acuerdo no serán vinculantes a menos que se efectúen por escrito y estén firmadas por un representante autorizado de Yamaha.

For details of products, please contact your nearest Yamaha representative or the authorized distributor listed below.

Pour plus de détails sur les produits, veuillez-vous adresser à Yamaha ou au distributeur le plus proche de vous figurant dans la liste suivante.

Die Einzelheiten zu Produkten sind bei Ihrer unten aufgeführten Niederlassung und bei Yamaha Vertragshändlern in den jeweiligen Bestimmungsländern erhältlich.

Para detalles sobre productos, contacte su tienda Yamaha más cercana o el distribuidor autorizado que se lista debajo.

#### **NORTH AMERICA**

#### **CANADA**

**Yamaha Canada Music Ltd.** 135 Milner Avenue, Scarborough, Ontario, M1S 3R1, Canada Tel: 416-298-1311

#### **U.S.A.**

**Yamaha Corporation of America**  6600 Orangethorpe Ave., Buena Park, Calif. 90620, U.S.A. Tel: 714-522-9011

#### **MEXICO CENTRAL & SOUTH AMERICA**

**Yamaha de México S.A. de C.V.** Calz. Javier Rojo Gómez #1149, Col. Guadalupe del Moral C.P. 09300, México, D.F., México Tel: 55-5804-0600

#### **BRAZIL**

**Yamaha Musical do Brasil Ltda.** Av. Reboucas 2636-Pinheiros CEP: 05402-400 Sao Paulo-SP. Brasil Tel: 011-3085-1377

#### **ARGENTINA**

**Yamaha Music Latin America, S.A. Sucursal de Argentina** Viamonte 1145 Piso2-B 1053, Buenos Aires, Argentina Tel: 1-4371-7021

#### **PANAMA AND OTHER LATIN AMERICAN COUNTRIES/ CARIBBEAN COUNTRIES**

**Yamaha Music Latin America, S.A.** Torre Banco General, Piso 7, Urbanización Marbella, Calle 47 y Aquilino de la Guardia, Ciudad de Panamá, Panamá Tel: +507-269-5311

#### **THE UNITED KINGDOM EUROPE**

**Yamaha-Kemble Music (U.K.) Ltd.** Sherbourne Drive, Tilbrook, Milton Keynes, MK7 8BL, England Tel: 01908-366700

#### **IRELAND**

**Danfay Ltd.** 61D, Sallynoggin Road, Dun Laoghaire, Co. Dublin Tel: 01-2859177

#### **GERMANY**

**Yamaha Music Central Europe GmbH** Siemensstraße 22-34, 25462 Rellingen, Germany Tel: 04101-3030

#### **SWITZERLAND/LIECHTENSTEIN Yamaha Music Central Europe GmbH,**

**Branch Switzerland** Seefeldstrasse 94, 8008 Zürich, Switzerland Tel: 01-383 3990

#### **AUSTRIA**

**Yamaha Music Central Europe GmbH, Branch Austria** Schleiergasse 20, A-1100 Wien, Austria Tel: 01-60203900

#### **CZECH REPUBLIC/SLOVAKIA/ HUNGARY/SLOVENIA**

**Yamaha Music Central Europe GmbH, Branch Austria, CEE Department**

#### Schleiergasse 20, A-1100 Wien, Austria Tel: 01-602039025

#### **POLAND**

**Yamaha Music Central Europe GmbH Sp.z. o.o. Oddzial w Polsce** ul. 17 Stycznia 56, PL-02-146 Warszawa, Poland Tel: 022-868-07-57

#### **THE NETHERLANDS/ BELGIUM/LUXEMBOURG**

**Yamaha Music Central Europe GmbH, Branch Benelux**  Clarissenhof 5-b, 4133 AB Vianen, The Netherlands

Tel: 0347-358 040

#### **FRANCE**

**Yamaha Musique France**  BP 70-77312 Marne-la-Vallée Cedex 2, France Tel: 01-64-61-4000

#### **ITALY**

**Yamaha Musica Italia S.P.A. Combo Division**

Viale Italia 88, 20020 Lainate (Milano), Italy Tel: 02-935-771

#### **SPAIN/PORTUGAL**

**Yamaha-Hazen Música, S.A.** Ctra. de la Coruna km. 17, 200, 28230 Las Rozas (Madrid), Spain Tel: 91-639-8888

#### **GREECE**

**Philippos Nakas S.A. The Music House** 147 Skiathou Street, 112-55 Athens, Greece Tel: 01-228 2160

#### **SWEDEN**

**Yamaha Scandinavia AB** J. A. Wettergrens Gata 1 Box 30053 S-400 43 Göteborg, Sweden Tel: 031 89 34 00

### **DENMARK**

**YS Copenhagen Liaison Office** Generatorvej 6A DK-2730 Herlev, Denmark Tel: 44 92 49 00

#### **FINLAND**

**F-Musiikki Oy** Kluuvikatu 6, P.O. Box 260, SF-00101 Helsinki, Finland Tel: 09 618511

#### **NORWAY**

**Norsk filial av Yamaha Scandinavia AB**  Grini Næringspark 1 N-1345 Østerås, Norway Tel: 67 16 77 70

## **ICELAND**

**Skifan HF** Skeifan 17 P.O. Box 8120 IS-128 Reykjavik, Iceland Tel: 525 5000

#### **OTHER EUROPEAN COUNTRIES**

**Yamaha Music Central Europe GmbH** Siemensstraße 22-34, 25462 Rellingen, Germany Tel: +49-4101-3030

#### **AFRICA**

#### **Yamaha Corporation,**

**Asia-Pacific Music Marketing Group** Nakazawa-cho 10-1, Hamamatsu, Japan 430-8650 Tel: +81-53-460-2312

#### **MIDDLE EAST**

#### **TURKEY/CYPRUS**

**Yamaha Music Central Europe GmbH** Siemensstraße 22-34, 25462 Rellingen, Germany Tel: 04101-3030

#### **OTHER COUNTRIES**

**Yamaha Music Gulf FZE** LB21-128 Jebel Ali Freezone P.O.Box 17328, Dubai, U.A.E. Tel: +971-4-881-5868

#### **THE PEOPLE'S REPUBLIC OF CHINA ASIA**

#### **Yamaha Music & Electronics (China) Co.,Ltd.** 25/F., United Plaza, 1468 Nanjing Road (West), Jingan, Shanghai, China

Tel: 021-6247-2211 **HONG KONG**

## **Tom Lee Music Co., Ltd.**

11/F., Silvercord Tower 1, 30 Canton Road, Tsimshatsui, Kowloon, Hong Kong Tel: 2737-7688

#### **INDONESIA**

#### **PT. Yamaha Music Indonesia (Distributor) PT. Nusantik**

Gedung Yamaha Music Center, Jalan Jend. Gatot Subroto Kav. 4, Jakarta 12930, Indonesia Tel: 21-520-2577

#### **KOREA**

**Yamaha Music Korea Ltd.** Tong-Yang Securities Bldg. 16F 23-8 Yoido-dong, Youngdungpo-ku, Seoul, Korea Tel: 02-3770-0660

#### **MALAYSIA**

**Yamaha Music Malaysia, Sdn., Bhd.** Lot 8, Jalan Perbandaran, 47301 Kelana Jaya, Petaling Jaya, Selangor, Malaysia Tel: 3-78030900

#### **PHILIPPINES**

**Yupangco Music Corporation** 339 Gil J. Puyat Avenue, P.O. Box 885 MCPO, Makati, Metro Manila, Philippines Tel: 819-7551

#### **SINGAPORE**

**Yamaha Music Asia Pte., Ltd.** #03-11 A-Z Building 140 Paya Lebor Road, Singapore 409015 Tel: 747-4374

#### **TAIWAN**

**Yamaha KHS Music Co., Ltd.**  3F, #6, Sec.2, Nan Jing E. Rd. Taipei. Taiwan 104, R.O.C. Tel: 02-2511-8688

#### **THAILAND**

**Siam Music Yamaha Co., Ltd.** 891/1 Siam Motors Building, 15-16 floor Rama 1 road, Wangmai, Pathumwan Bangkok 10330, Thailand Tel: 02-215-2626

#### **OTHER ASIAN COUNTRIES**

**Yamaha Corporation, Asia-Pacific Music Marketing Group** Nakazawa-cho 10-1, Hamamatsu, Japan 430-8650 Tel: +81-53-460-2317

## **OCEANIA**

#### **AUSTRALIA**

**Yamaha Music Australia Pty. Ltd.** Level 1, 99 Queensbridge Street, Southbank, Victoria 3006, Australia Tel: 3-9693-5111

#### **NEW ZEALAND**

**Music Houses of N.Z. Ltd.** 146/148 Captain Springs Road, Te Papapa, Auckland, New Zealand Tel: 9-634-0099

#### **COUNTRIES AND TRUST TERRITORIES IN PACIFIC OCEAN Yamaha Corporation,**

**Asia-Pacific Music Marketing Group** Nakazawa-cho 10-1, Hamamatsu, Japan 430-8650 Tel: +81-53-460-2312

# USB MIXING STUDIO MIVI**IZ Track Sheet**

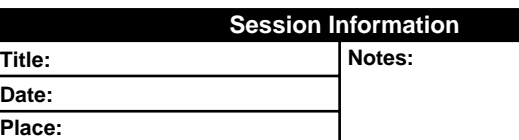

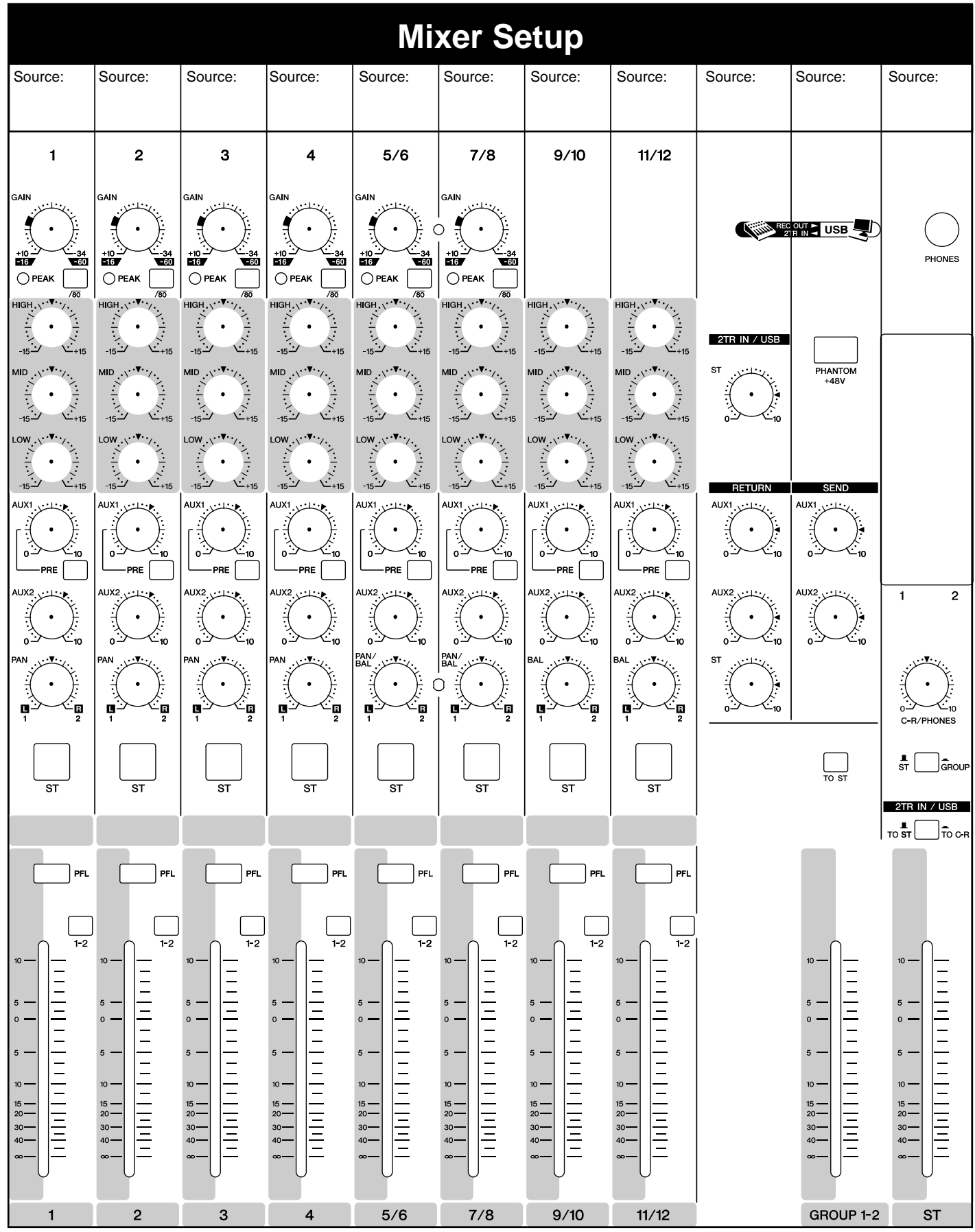

Yamaha Web Site (English only) **http://www.yamahasynth.com/**

Yamaha Manual Library

**http://www.yamaha.co.jp/manual/**

U.R.G., Pro Audio & Digital Musical Instrument Division, Yamaha Corporation © 2005 Yamaha Corporation

> WG35700 606MWZCx.x-0xB0 Printed in Indonesia